# Intel® Desktop Board BP810 Technical Product Specification

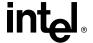

September 1999

Order Number 751306-001

# **Revision History**

| Revision | Revision History                                                                            | Date         |  |
|----------|---------------------------------------------------------------------------------------------|--------------|--|
| -001     | First Release of the Intel <sup>®</sup> BP810 Desktop Board Technical Product Specification | October 1999 |  |

This product specification applies to only standard BP810 boards with BIOS identifier BP81010A.86A.

Changes to this specification will be published in the Desktop Board BP810 Specification Update before being incorporated into a revision of this document.

Information in this document is provided in connection with Intel® products. No license, express or implied, by estoppel or otherwise, to any intellectual property rights is granted by this document. Except as provided in Intel's Terms and Conditions of Sale for such products, Intel assumes no liability whatsoever, and Intel disclaims any express or implied warranty, relating to sale and/or use of Intel products including liability or warranties relating to fitness for a particular purpose, merchantability, or infringement of any patent, copyright or other intellectual property right. Intel products are not intended for use in medical, life saving, or life sustaining applications.

Intel may make changes to specifications and product descriptions at any time, without notice.

The BP810 desktop board may contain design defects or errors known as errata that may cause the product to deviate from published specifications. Current characterized errata are available on request.

Contact your local Intel sales office or your distributor to obtain the latest specifications before placing your product order.

Copies of documents which have an ordering number and are referenced in this document, or other Intel literature, may be obtained from:

Intel Corporation P.O. Box 5937 Denver, CO 80217-9808

or call in North America 1-800-548-4725, Europe 44-0-1793-431-155, France 44-0-1793-421-777, Germany 44-0-1793-421-333, other Countries 708-296-9333.

<sup>†</sup> Third-party brands and names are the property of their respective owners.

Copyright © 1999, Intel Corporation. All rights reserved.

# **Preface**

This Technical Product Specification (TPS) specifies the board layout, components, connectors, power and environmental requirements, and the BIOS for the BP810 board. It describes the standard BP810 board product and available manufacturing options.

### **Intended Audience**

The TPS is intended to provide detailed, technical information about the board and its components to the vendors, system integrators, and other engineers and technicians who need this level of information. It is specifically *not* intended for general audiences.

#### What This Document Contains

#### Chapter Description

- 1 A description of the hardware used on this board
- 2 A map of the resources of the board
- 3 The features supported by the BIOS Setup program
- The contents of the BIOS Setup program's menus and submenus
- A description of the BIOS error messages, beep codes, and POST codes

# **Typographical Conventions**

This section contains information about the conventions used in this specification. Not all of these symbols and abbreviations appear in all specifications of this type.

# Notes, Cautions, and Warnings

#### ■ NOTE

Notes call attention to important information.

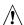

#### 

Cautions are included to help you avoid damaging hardware or losing data.

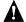

# **A** WARNING

Warnings indicate conditions which, if not observed, can cause personal injury.

# **Other Common Notation**

| #      | Used after a signal name to identify an active-low signal (such as USBP0#).                                                                                                    |  |
|--------|----------------------------------------------------------------------------------------------------|--|
| (NxnX) | When used in the description of a component, N indicates component type, xn are the relative coordinates of its location on the board, and X is the instance of the particular part at that general location. For example, J5J1 is a connector, located at 5J. It is the first connector in the 5J area. |  |
| KB     | Kilobyte (1024 bytes)                                                                                                    |  |
| Kbit   | Kilobit (1024 bits)                                                                                                    |  |
| MB     | Megabyte (1,048,576 bytes)                                                                                                    |  |
| Mbit   | Megabit (1,048,576 bits)                                                                                                    |  |
| GB     | Gigabyte (1,073,741,824 bytes)                                                                                                    |  |
| xxh    | An address or data value ending with a lowercase h indicates a hexadecimal value.                                                                                                    |  |
| x.x V  | Volts. Voltages are DC unless otherwise specified.                                                                                                    |  |
| †      | This symbol is used to indicate third-party brands and names that are the property of their respective owners.                                                                                                    |  |

# Contents

| 1.1  | Overview                                                                                                   |                                                                  |
|------|----------------------------------------------------------------------------------------------------|------------------------------------------------------------------|
|      | 1.1.1 Feature Summary                                                                                      | 4.0                                                              |
|      |                                                                                                    | 12                                                               |
|      | 1.1.2 Manufacturing Options                                                                                | 13                                                               |
|      | 1.1.3 Board Layout                                                                                         |                                                                  |
|      | 1.1.4 Block Diagram                                                                                        |                                                                  |
| 1.2  | Online Support                                                                                             |                                                                  |
| 1.3  | Design Specifications                                                                                      |                                                                  |
| 1.4  | Processor                                                                                                  |                                                                  |
| 1.5  | System Memory                                                                                              |                                                                  |
| 1.6  | Intel® 810 Chipset                                                                                         |                                                                  |
|      | 1.6.1 AGP                                                                                                  |                                                                  |
|      | 1.6.2 USB                                                                                                  | 21                                                               |
|      | 1.6.3 IDE Support                                                                                          | 22                                                               |
|      | 1.6.4 Real-Time Clock, CMOS SRAM, and Battery                                                              | 22                                                               |
| 1.7  |                                                                                                    |                                                                  |
| 1.8  |                                                                                                    |                                                                  |
| 1.9  | Graphics Subsystem                                                                                         | 24                                                               |
| 1.10 | Audio Subsystem                                                                                            | 25                                                               |
|      | 1.10.1 AD1881 Analog Codec                                                                                 | 25                                                               |
|      | 1.10.2 Audio Connectors                                                                                    | 26                                                               |
| 1.11 | Hardware Management Features                                                                               | 26                                                               |
| 1.12 | 2 Networking Subsystem (Optional)                                                                          | 27                                                               |
|      | 1.12.1 10BASE-T Ethernet Interface Features                                                                | 27                                                               |
|      | 1.12.2 HomePNA Interface Features                                                                          | 27                                                               |
|      | 1.12.3 Power Management and Power Saving Features                                                          | 27                                                               |
| 1.13 |                                                                                                    |                                                                  |
|      | 1.13.1 Software Modem                                                                                      | 28                                                               |
|      | 1.13.2 Modem Codec                                                                                         | 28                                                               |
|      | 1.13.3 Modem AT Commands and S-Register Settings                                                           | 28                                                               |
|      | 1.13.4 Modem Specifications                                                                                | 29                                                               |
| 1.14 | Power Management Features                                                                                  | 30                                                               |
|      | 1.14.1 ACPI                                                                                                | 30                                                               |
|      | 1.14.2 Hardware Support                                                                                    | 32                                                               |
| Tec  | chnical Reference                                                                                          |                                                                  |
|      |                                                                                                    | 37                                                               |
|      |                                                                                                    |                                                                  |
|      |                                                                                                    |                                                                  |
|      |                                                                                                    |                                                                  |
|      | PCI Configuration Space Map                                                                                | 40                                                               |
|      |                                                                                                    |                                                                  |
| 2.7  | PCI Interrupt Routing Map                                                                                  | 41                                                               |
|      | 1.8<br>1.9<br>1.10<br>1.11<br>1.12<br>1.13<br>1.14<br><b>Teo</b><br>2.1<br>2.2<br>2.3<br>2.4<br>2.5<br>2.6 | 1.6.3 IDE Support. 1.6.4 Real-Time Clock, CMOS SRAM, and Battery |

|    | 2.8                                                                       | Connec                                                                                                    | tors                                                                                                    | 4∠             |
|----|---------------------------------------------------------------------------|----------------------------------------------------------------------------------------------------|----------------------------------------------------------------------------------------------------|----------------|
|    |                                                                           | 2.8.1                                                                                                    | Back Panel Connectors                                                                                                    | 43             |
|    |                                                                           | 2.8.2                                                                                                    | Midboard Connectors                                                                                                    | 46             |
|    |                                                                           | 2.8.3                                                                                                    | Front Panel Connector                                                                                                    | 50             |
|    | 2.9                                                                       | Jumper                                                                                                    | Block                                                                                                    | 53             |
|    | 2.10                                                                      | Mechan                                                                                                    | nical Considerations                                                                                                    | 55             |
|    |                                                                           | 2.10.1                                                                                                    | FlexATX Form Factor                                                                                                    | 55             |
|    |                                                                           | 2.10.2                                                                                                    | I/O Shield                                                                                                    | 56             |
|    | 2.11                                                                      | Electrica                                                                                                    | al Considerations                                                                                                    | 57             |
|    |                                                                           | 2.11.1                                                                                                    | Power Consumption                                                                                                    | 57             |
|    |                                                                           | 2.11.2                                                                                                    | Power Supply Considerations                                                                                                    |                |
|    |                                                                           | 2.11.3                                                                                                    | Standby Current Requirements                                                                                                    |                |
|    |                                                                           | 2.11.4                                                                                                    | Fan Power Requirements                                                                                                    | 58             |
|    |                                                                           |                                                                                                    | l Considerations                                                                                                    |                |
|    |                                                                           |                                                                                                    | ity                                                                                                    |                |
|    |                                                                           |                                                                                                    | mental                                                                                                    |                |
|    | 2.15                                                                      | Regulat                                                                                                    | ory Compliance                                                                                                    |                |
|    |                                                                           | 2.15.1                                                                                                    | Safety Regulations                                                                                                    |                |
|    |                                                                           | 2.15.2                                                                                                    | EMC Regulations                                                                                                    |                |
|    |                                                                           | 2.15.3                                                                                                    | Telecommunications Regulations                                                                                                    | 62             |
|    |                                                                           | 2.15.4                                                                                                    | Certification Markings                                                                                                    | 63             |
| ^  | Ove                                                                       | rview c                                                                                                    | of BIOS Features                                                                                                    |                |
| ٠. |                                                                           |                                                                                                    |                                                                                                    |                |
| 3  |                                                                           |                                                                                                    |                                                                                                    | 65             |
| 3  | 3.1                                                                       | Introduc                                                                                                    | ction                                                                                                    |                |
| 3  | 3.1<br>3.2                                                                | Introduc<br>BIOS FI                                                                                                    | ctionlash Memory Organization                                                                                                    | 66             |
| 3  | 3.1                                                                       | Introduc<br>BIOS FI<br>Resource                                                                                                    | ctionlash Memory Organizationec Configuration                                                                                                    | 66<br>67       |
| 3  | 3.1<br>3.2                                                                | Introduc<br>BIOS FI<br>Resourc<br>3.3.1                                                                                                    | ctionlash Memory Organizationce Configuration                                                                                                    | 66<br>67       |
| 3  | 3.1<br>3.2<br>3.3                                                         | Introduct<br>BIOS FI<br>Resource<br>3.3.1<br>3.3.2                                                                                                    | ction                                                                                                    | 66<br>67<br>67 |
| 3  | 3.1<br>3.2<br>3.3                                                         | Introduct<br>BIOS FI<br>Resource<br>3.3.1<br>3.3.2<br>System                                                                                                    | ction                                                                                                    | 66 67 67 68    |
| 3  | 3.1<br>3.2<br>3.3                                                         | Introduct<br>BIOS FI<br>Resource<br>3.3.1<br>3.3.2<br>System<br>BIOS U                                                                                                 | ction                                                                                                    |                |
| 3  | 3.1<br>3.2<br>3.3                                                         | Introduct<br>BIOS FI<br>Resource<br>3.3.1<br>3.3.2<br>System<br>BIOS Up<br>3.5.1                                                                                       | ction lash Memory Organization ce Configuration PCI Autoconfiguration PCI IDE Support Management BIOS (SMBIOS) pgrades Language Support                                                                                                    |                |
| 3  | 3.1<br>3.2<br>3.3<br>3.4<br>3.5                                           | Introduct<br>BIOS FI<br>Resource<br>3.3.1<br>3.3.2<br>System<br>BIOS Up<br>3.5.1<br>3.5.2                                                                              | ction  lash Memory Organization  ce Configuration  PCI Autoconfiguration  PCI IDE Support  Management BIOS (SMBIOS)  pgrades  Language Support  Custom Splash Screen                                                                                                    |                |
| 3  | 3.1<br>3.2<br>3.3<br>3.4<br>3.5                                           | Introduct<br>BIOS FI<br>Resource<br>3.3.1<br>3.3.2<br>System<br>BIOS Up<br>3.5.1<br>3.5.2<br>Recover                                                                   | ction  lash Memory Organization  ce Configuration  PCI Autoconfiguration  PCI IDE Support  Management BIOS (SMBIOS)  pgrades  Language Support  Custom Splash Screen  ring BIOS Data                                                                                                    |                |
| 3  | 3.1<br>3.2<br>3.3<br>3.4<br>3.5                                           | Introduct<br>BIOS FI<br>Resource<br>3.3.1<br>3.3.2<br>System<br>BIOS Up<br>3.5.1<br>3.5.2<br>Recover<br>Boot Op                                                        | ction lash Memory Organization ce Configuration PCI Autoconfiguration PCI IDE Support Management BIOS (SMBIOS) pgrades Language Support Custom Splash Screen ring BIOS Data                                                                                                    |                |
| 3  | 3.1<br>3.2<br>3.3<br>3.4<br>3.5                                           | Introduct<br>BIOS FI<br>Resource<br>3.3.1<br>3.3.2<br>System<br>BIOS Up<br>3.5.1<br>3.5.2<br>Recover<br>Boot Op<br>3.7.1                                               | ction  Jash Memory Organization  Ce Configuration  PCI Autoconfiguration  PCI IDE Support  Management BIOS (SMBIOS)  pgrades  Language Support  Custom Splash Screen  ring BIOS Data  Otions  Booting from CD-ROM                                                                              |                |
| 3  | 3.1<br>3.2<br>3.3<br>3.4<br>3.5<br>3.6<br>3.7                             | Introduct<br>BIOS FI<br>Resource<br>3.3.1<br>3.3.2<br>System<br>BIOS Up<br>3.5.1<br>3.5.2<br>Recover<br>Boot Op<br>3.7.1<br>3.7.2                                      | ction  lash Memory Organization  ce Configuration  PCI Autoconfiguration  PCI IDE Support  Management BIOS (SMBIOS)  pgrades  Language Support  Custom Splash Screen  ring BIOS Data  otions  Booting from CD-ROM  Booting Without Attached Devices                                            |                |
| 3  | 3.1<br>3.2<br>3.3<br>3.4<br>3.5<br>3.6<br>3.7                             | Introduct<br>BIOS FI<br>Resource<br>3.3.1<br>3.3.2<br>System<br>BIOS Up<br>3.5.1<br>3.5.2<br>Recover<br>Boot Op<br>3.7.1<br>3.7.2<br>USB Le                            | ction  Jash Memory Organization  Ce Configuration  PCI Autoconfiguration  PCI IDE Support  Management BIOS (SMBIOS)  pgrades  Language Support  Custom Splash Screen  ring BIOS Data  otions  Booting from CD-ROM  Booting Without Attached Devices  gacy Support                              |                |
|    | 3.1<br>3.2<br>3.3<br>3.4<br>3.5<br>3.6<br>3.7                             | Introduct<br>BIOS FI<br>Resource<br>3.3.1<br>3.3.2<br>System<br>BIOS Up<br>3.5.1<br>3.5.2<br>Recover<br>Boot Op<br>3.7.1<br>3.7.2<br>USB Le<br>BIOS Se                 | ction lash Memory Organization ce Configuration PCI Autoconfiguration PCI IDE Support Management BIOS (SMBIOS) pgrades Language Support Custom Splash Screen ring BIOS Data otions Booting from CD-ROM Booting Without Attached Devices gacy Support ecurity Features                          |                |
|    | 3.1<br>3.2<br>3.3<br>3.4<br>3.5<br>3.6<br>3.7                             | Introduct<br>BIOS FI<br>Resource<br>3.3.1<br>3.3.2<br>System<br>BIOS Up<br>3.5.1<br>3.5.2<br>Recover<br>Boot Op<br>3.7.1<br>3.7.2<br>USB Le<br>BIOS Se                 | ction  Jash Memory Organization  Ce Configuration  PCI Autoconfiguration  PCI IDE Support  Management BIOS (SMBIOS)  pgrades  Language Support  Custom Splash Screen  ring BIOS Data  otions  Booting from CD-ROM  Booting Without Attached Devices  gacy Support                              |                |
| 4  | 3.1<br>3.2<br>3.3<br>3.4<br>3.5<br>3.6<br>3.7                             | Introduct<br>BIOS FI<br>Resource<br>3.3.1<br>3.3.2<br>System<br>BIOS Up<br>3.5.1<br>3.5.2<br>Recover<br>Boot Op<br>3.7.1<br>3.7.2<br>USB Le<br>BIOS Setup              | ction lash Memory Organization ce Configuration PCI Autoconfiguration PCI IDE Support Management BIOS (SMBIOS) pgrades Language Support Custom Splash Screen ring BIOS Data otions Booting from CD-ROM Booting Without Attached Devices gacy Support ecurity Features                          |                |
|    | 3.1<br>3.2<br>3.3<br>3.4<br>3.5<br>3.6<br>3.7<br>3.8<br>3.9<br><b>BIO</b> | Introduct<br>BIOS FI<br>Resource<br>3.3.1<br>3.3.2<br>System<br>BIOS Up<br>3.5.1<br>3.5.2<br>Recover<br>Boot Op<br>3.7.1<br>3.7.2<br>USB Le<br>BIOS Setup<br>Introduct | ction  lash Memory Organization  ce Configuration  PCI Autoconfiguration  PCI IDE Support  Management BIOS (SMBIOS)  pgrades  Language Support  Custom Splash Screen  ring BIOS Data  otions  Booting from CD-ROM  Booting Without Attached Devices  gacy Support  ecurity Features  P Program |                |

| 4.4 Advanced Menu                                                |  |
|------------------------------------------------------------------|--|
| 5 Error Messages and Beep Codes                                  |  |
| 5.1 BIOS Error Messages                                          |  |
| Figures                                                          |  |
| 1. Board Components                                              |  |
| 2. Block Diagram                                                 |  |
| <ol> <li>Intel 810 Chipset Block Diagram</li></ol>               |  |
| Location of Standby Power Indicator LED                          |  |
| 6. Connector Groups                                              |  |
| 7. Back Panel Connectors                                         |  |
| 8. Midboard Connectors                                           |  |
| 9. Front Panel Connector                                         |  |
| 10. Location of the Jumper Block                                 |  |
| 11. Board Dimensions                                             |  |
| <ol> <li>I/O Shield Dimensions (without LAN Connector)</li></ol> |  |
| 14. Memory Map of the Flash Memory Device                        |  |
| 15. Enhanced Diagnostics LEDs                                    |  |

# **Tables**

| 1.  | Feature Summary                                 | 12 |
|-----|-------------------------------------------------|----|
| 2.  | Manufacturing Options                           | 13 |
| 3.  | Specifications                                  | 16 |
| 4.  | Processors Supported by the Board               | 18 |
| 5.  | System Memory Configuration                     | 19 |
| 6.  | Supported Graphics Refresh Rates                |    |
| 7.  | Modem Specifications                            | 29 |
| 8.  | Effects of Pressing the Power Switch            | 30 |
| 9.  | Power States and Targeted System Power          | 31 |
| 10. |                                                 |    |
| 11. | Fan Connector Descriptions                      |    |
| 12. | System Memory Map                               | 37 |
|     | I/O Map                                         |    |
|     | DMA Channels                                    |    |
| 15. | PCI Configuration Space Map                     | 40 |
|     | Interrupts                                      |    |
|     | PCI Interrupt Routing Map                       |    |
|     | USB Connectors                                  |    |
| 19. | VGA Port Connector                              | 44 |
| 20. | LAN Connector (Optional)                        | 44 |
|     | Audio Line Out Connector                        |    |
| 22. | Mic In Connector                                | 45 |
| 23. | Telephone Jack                                  | 45 |
|     | Processor Fan Connector (J5J1)                  |    |
|     | Front Panel USB (J7G1)                          |    |
|     | Power Connector (J7G3)                          |    |
| 27. | Diskette Drive Connector (J7D1)                 | 48 |
|     | Serial Port Connector (J7B2)                    |    |
| 29. | IDE Connector (J7B1)                            | 49 |
| 30. | Chassis Fan Connector (J3A2)                    | 49 |
|     | Front Panel Connector (J7G2)                    |    |
|     | States for a Single-colored Power LED           |    |
| 33. | States for a Dual-colored Power LED             | 51 |
| 34. | BIOS Setup Configuration Jumper Settings (J5A1) | 54 |
| 35. | Power Usage                                     | 57 |
| 36. | Standby Current Usage                           | 58 |
| 37. | Chassis Fan (J3A2) DC Power Requirements        | 58 |
| 38. | Thermal Considerations for Components           | 60 |
|     | Board Environmental Specifications              |    |
| 40. | Safety Regulations                              | 61 |
| 41. | EMC Regulations                                 | 62 |
| 42. | Telecommunications Regulations                  | 62 |
|     | Supervisor and User Password Functions          |    |
|     | BIOS Setup Program Menu Bar                     |    |
|     | BIOS Setup Program Function Keys                |    |
|     | Maintenance Menu                                |    |
|     | Main Menu                                       |    |
|     | Advanced Menu                                   | 77 |

| 49. | Boot Configuration Submenu       | . 78 |
|-----|----------------------------------|------|
| 50. | Peripheral Configuration Submenu | . 78 |
| 51. | IDE Device Configuration         | . 79 |
| 52. | IDE Configuration Submenus       | . 80 |
| 53. | Diskette Configurations Submenu  | . 81 |
| 54. | Event Log Configuration Submenu  | . 81 |
| 55. | Security Menu                    | . 82 |
| 56. | Boot Menu                        | . 83 |
| 57. | Exit Menu                        | . 84 |
| 58. | BIOS Error Messages              | . 85 |
| 59. | Bus Initialization Checkpoints   | . 87 |
| 60. | Upper Nibble High Byte Functions | . 87 |
| 61. | Lower Nibble High Byte Functions | . 88 |
|     | Beep Codes                       |      |
|     | Enhanced Diagnostics Codes       | 91   |

Intel Desktop Board BP810 Technical Product Specification

# 1 Board Description

# **What This Chapter Contains**

| 1.1  | Overview                        | 12 |
|------|---------------------------------|----|
| 1.2  | Online Support                  | 16 |
| 1.3  | Design Specifications           | 16 |
|      | Processor                       |    |
| 1.5  | System Memory                   | 19 |
| 1.6  | Intel® 810 Chipset              | 20 |
|      | I/O Controller                  |    |
| 1.8  | Serial Port                     | 23 |
|      | Graphics Subsystem              |    |
| 1.10 | Audio Subsystem                 | 25 |
| 1.11 | Hardware Management Features    | 26 |
| 1.12 | Networking Subsystem (Optional) | 27 |
| 1.13 | Modem Subsystem                 | 28 |
| 1.14 | Power Management Features       | 30 |

# 1.1 Overview

# 1.1.1 Feature Summary

Table 1 summarizes the BP810 board's major features.

Table 1. Feature Summary

| Form Factor                                 | Form Factor FlexATX (9.0 inches by 7.2 inches)                                                                                    |  |  |
|---------------------------------------------|----------------------------------------------------------------------------------------------------|--|--|
| Processor                                   | Support for an Intel <sup>®</sup> Celeron <sup>™</sup> processor in a PPGA package                                                |  |  |
| Memory                                      | One 168-pin dual inline memory module (DIMM) socket                                                                               |  |  |
|                                             | Supports up to 256 MB of 100 MHz non-ECC synchronous DRAM (SDRAM)                                                                 |  |  |
|                                             | Support for serial presence detect (SPD) and non-SPD DIMMs                                                                        |  |  |
| Chipset                                     | Intel® 810 Chipset, consisting of:                                                                                                |  |  |
|                                             | Intel <sup>®</sup> 82810 Graphics/Memory Controller Hub (GMCH) (See Table 2, on page 13 for information on manufacturing options) |  |  |
|                                             | Intel <sup>®</sup> 82801 I/O Controller Hub (ICH) (See Table 2, on page 13 for information on manufacturing options)              |  |  |
|                                             | Intel <sup>®</sup> 82802AB 4 Mbit Firmware Hub (FWH)                                                                              |  |  |
| Accelerated<br>Graphics Port<br>(AGP) Video | Intel <sup>®</sup> 82810 GMCH graphics support (See Table 2, on page 13 for information on manufacturing options)                 |  |  |
| Audio                                       | Audio Codec '97 (AC'97) compatible audio subsystem, consisting of the following:                                                  |  |  |
|                                             | Intel 82801AA ICH (AC link output)                                                                                                |  |  |
|                                             | Analog Devices AD1881 analog codec                                                                                                |  |  |
| I/O Control                                 | IT8761E Low Pin Count (LPC) I/O controller                                                                                        |  |  |
| Onboard modem                               | Motorola SM56 AC-L (AC link) software modem                                                                                       |  |  |
|                                             | Silicon Laboratories Si3038 family MC '97 modem codec                                                                             |  |  |
| Peripheral                                  | Four universal serial bus (USB) ports                                                                                             |  |  |
| Interfaces                                  | One IDE interface with Ultra DMA support                                                                                          |  |  |
|                                             | One diskette drive interface                                                                                                    |  |  |
|                                             | One 9-pin serial port connector                                                                                                   |  |  |
| BIOS                                        | Intel/AMI BIOS stored in an Intel 82802AB 4 Mbit firmware hub (FWH)                                                               |  |  |
|                                             | Support for Advanced Configuration and Power Interface (ACPI), Plug and Play, and SMBIOS                                          |  |  |

#### **⇒** NOTE

The BP810 board is designed to support only USB-aware operating systems.

| For information about                                             | Refer to             |
|-------------------------------------------------------------------|----------------------|
| The board's compliance level with ACPI, Plug and Play, and SMBIOS | Section 1.3, page 16 |

# 1.1.2 Manufacturing Options

Table 2 describes the BP810 board's manufacturing options. Not every manufacturing option is available in all marketing channels. Please contact your Intel representative to determine which manufacturing options are available to you.

**Table 2. Manufacturing Options** 

|                                                            | 5 .                                                                                   |
|------------------------------------------------------------|---------------------------------------------------------------------------------------|
| AGP Video                                                  | One of the following two options:                                                     |
|                                                            | Intel 82810 GMCH DC-100 with 4 MB display cache                                       |
|                                                            | Intel 8210 GMCH0 with no display cache                                                |
| I/O Controller Hub                                         | One of the following two options:                                                     |
| (ICH)                                                      | Intel 82801AA ICH1 with support for ATA-66 devices, Suspend-to-RAM, and Wake from USB |
|                                                            | Intel 82801AB ICH0 with support for ATA-33 devices                                    |
| Networking                                                 | Intel® 21145 Phoneline/Ethernet LAN controller, providing:                            |
| subsystem                                                  | 10 Mb/s 10BASE-T networking                                                           |
|                                                            | 1 Mb/s HomePNA port                                                                   |
| Hardware Monitor                                           | Hardware monitor component                                                            |
| Subsystem                                                  | Temperature sense                                                                     |
|                                                            | Voltage sense to detect out of range values                                           |
| Enhanced diagnostics  • Four dual-color LEDs on back panel |                                                                                       |
| Instantly available                                        | Support for PCI Local Bus Specification, Revision 2.2                                 |
| PC                                                         | Suspend-to-RAM support                                                                |
|                                                            | Wake from USB                                                                         |
|                                                            |                                                                                       |

# 1.1.3 Board Layout

Figure 1 shows the location of the major components on the board.

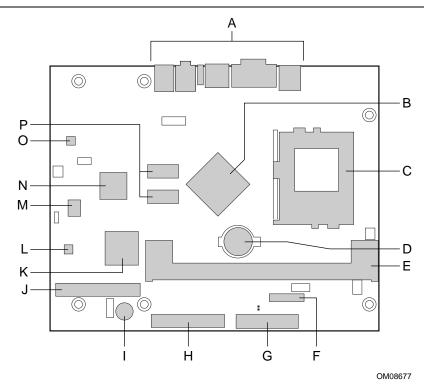

- A Back panel connectors
- B Intel 82810 GMCH
- C Processor socket
- D Battery
- E DIMM socket
- F Front panel connector
- G Power connector
- H Diskette drive connector

- Speaker
- J IDE connector
- K Intel 82801I/O Controller Hub (ICH)
- L IT8761E I/O controller
- M Intel 82802AB Firmware Hub (FWH)
- N Intel 21145 Integrated Phoneline/Ethernet Controller (optional)
- O AD1881 analog codec
- P 4 MB display cache (optional)

Figure 1. Board Components

# 1.1.4 Block Diagram

Figure 2 is a block diagram of the major functional areas of the board.

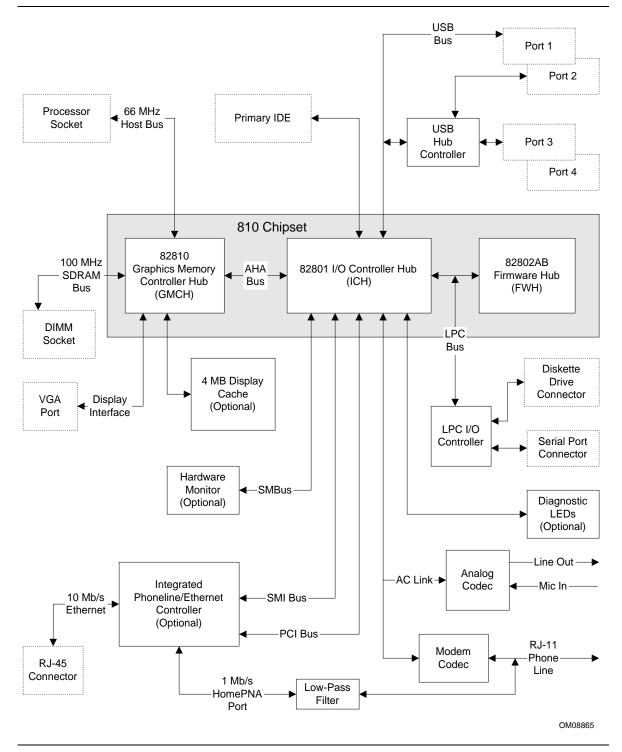

Figure 2. Block Diagram

# 1.2 Online Support

Find information about Intel desktop boards under "Product Info" or "Customer Support" at these World Wide Web sites:

http://www.intel.com/design/motherbd http://support.intel.com/support/motherboards/desktop

# 1.3 Design Specifications

Table 3 lists the specifications applicable to the BP810 board.

Table 3. Specifications

| Specification | Description                                                 | Revision Level                                                                                                    |
|---------------|-------------------------------------------------------------|----------------------------------------------------------------------------------------------------|
| AC '97        | Audio Codec '97                                             | Revision 2.1, May 1998, Intel Corporation. The specification is available at:                                                                                                    |
|               |                                                             | ftp://download.intel.com/pc-supp/platform/ac97                                                                                                    |
| ACPI          | Advanced Configuration and Power Interface specification    | Revision 1.0, July 1, 1998, Intel Corporation, Microsoft Corporation, and Toshiba Corporation. The specification is available at:  http://www.teleport.com/~acpi/                                                                             |
| AGP           | Accelerated Graphics Port Interface Specification (2X only) | Revision 2.0, May 4, 1998, Intel Corporation. The specification is available through the Accelerated Graphics Implementers Forum at: http://www.agpforum.org/                                                                                 |
| AMI BIOS      | American Megatrends                                         | AMIBIOS 98, American Megatrends, Inc. The specification is available at: http://www.amibios.com                                                                                                    |
| ATA-3         | Information Technology - AT Attachment-3 Interface          | X3T10/2008D Revision 6. The specification is available at: ATA Anonymous FTP Site: fission.dt.wdc.com                                                                                                    |
| ATAPI         | ATA Packet Interface for CD-ROMs                            | SFF-8020i Revision 2.5. The specification is available at: (SFF) Fax Access: (408) 741-1600                                                                                                    |
| ATX           | ATX Specification                                           | Revision 2.01, February 1997, Intel Corporation. The specification is available at:                                                                                                    |
| El Torito     | Bootable CD-ROM format specification                        | http://developer.intel.com/design/motherbd.atx.htm  Version 1.0, January 25, 1995, Phoenix Technologies Ltd. and IBM Corporation. The El Torito specification is available on the Phoenix Web site at:  http://www.ptltd.com/techs/specs.html |
| FlexATX       | FlexATX addendum                                            | FlexATX Addendum Version 1.0 to the microATX Specification 1.0, Intel Corporation. This specification is available at: http://www.teleport.com/~ffsupprt/spec/FlexATXaddn1_01.pdf                                                             |

continued

 Table 3.
 Specifications (continued)

| Specification                  | Description                                                                                                    | Revision Level                                                                                                    |
|--------------------------------|----------------------------------------------------------------------------------------------------|----------------------------------------------------------------------------------------------------|
| LPC                            | Low Pin Count Interface<br>Specification                                                                         | Revision 1.0, September 29, 1997, Intel Corporation. This specification is available at:                                                                                                    |
|                                |                                                                                                    | http://www.intel.com/design/chipsets/industry/lpc.htm                                                                                                    |
| MicroATX                       | microATX Motherboard<br>Interface Specification<br>SFX Power Supply Design<br>Guide                              | Version 1.0, December 1997, Intel Corporation. Version 1.0, December 1997, Intel Corporation.                                                                                                    |
| PCI                            | PCI Local Bus Specification                                                                                      | Revision 2.2, December 18, 1998, PCI Special Interest Group. The specification is available at: http://www.pcisig.com/                                                                                                    |
| PCI                            | PCI Bus Power Management<br>Interface Specification                                                              | Revision 1.1, December 18, 1998, PCI Special Interest Group. The specification is available at:                                                                                                    |
|                                |                                                                                                    | http://www.pcisig.com/                                                                                                    |
| Plug and Play                  | Plug and Play BIOS specification                                                                                 | Version 1.0a, May 5, 1994, Compaq Computer Corporation, Phoenix Technologies Ltd., and Intel Corporation.                                                                                                    |
|                                |                                                                                                    | The specification is available at:                                                                                                    |
|                                |                                                                                                    | http://irving.co.intel.com/ntcdarchive/docs/wcd00006/wcd00615.htm                                                                                                    |
| SDRAM DIMMs<br>(64-and 72-bit) | PC SDRAM Unbuffered DIMM specification PC SDRAM DIMM Specification PC Serial Presence Detect (SPD) Specification | Revision 1.0, February 1998, Intel Corporation. Revision 1.5, November 1997, Intel Corporation. Revision 1.2A, December 1997, Intel Corporation. These specifications are available at:                                                                                 |
| 0140100                        | <u> </u>                                                                                                    | http://www.intel.com/design/chipsets/memory/                                                                                                    |
| SMBIOS                         | System Management BIOS                                                                                           | Version 2.3, 12 August 1998, Award Software International Inc., Dell Computer Corporation, Hewlett-Packard Company, Intel Corporation, International Business Machines Corporation, Phoenix Technologies Limited, American Megatrends Inc., and SystemSoft Corporation. |
|                                |                                                                                                    | The specification is available at:                                                                                                    |
|                                |                                                                                                    | http://developer.intel.com/ial/wfm/design/smbios                                                                                                    |
| UHCI                           | Universal Host Controller<br>Interface                                                                           | Design Guide Revision 1.1, March 1996,<br>Intel Corporation. The design guide is available at:                                                                                                    |
|                                |                                                                                                    | http://www.usb.org/developers                                                                                                    |
| USB                            | Universal serial bus specification                                                                               | Revision 1.1, September 23, 1998, Compaq Computer Corporation, Digital Equipment Corporation, IBM PC Company, Intel Corporation, Microsoft Corporation, NEC, and Northern Telecom.                                                                                      |
|                                |                                                                                                    | This specification is available at:                                                                                                    |
|                                |                                                                                                    | http://usb.org/developers                                                                                                    |
| WfM                            | Wired for Management Baseline                                                                                    | Version 2.0, December 18, 1998, Intel Corporation. This specification is available at:                                                                                                    |
|                                |                                                                                                    | http://developer.intel.com/ial/WfM/wfmspecs.htm                                                                                                    |

### 1.4 Processor

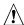

# **A** CAUTION

The BP810 board supports processors that draw a maximum of 15.2 A. Using a processor that draws more than 15.2 A can damage the processor, the board, and the power supply. See the processor's data sheet for current usage requirements.

The board supports a single Celeron processor as shown in Table 4. The host bus speed is automatically selected.

Table 4. **Processors Supported by the Board** 

| Processor Type    | Processor Speed | Host Bus Frequency | L2 Cache Size |
|-------------------|-----------------|--------------------|---------------|
| Celeron processor | 300A MHz        | 66 MHz             | 128 KB        |
|                   | 333 MHz         | 66 MHz             | 128 KB        |
|                   | 366 MHz         | 66 MHz             | 128 KB        |
|                   | 400 MHz         | 66 MHz             | 128 KB        |
|                   | 433 MHz         | 66 MHz             | 128 KB        |
|                   | 466 MHz         | 66 MHz             | 128 KB        |
|                   | 500 MHz         | 66 MHz             | 128 KB        |

All supported onboard memory can be cached, up to the cachability limit of the processor.

| For information about                 | Refer to                                              |
|---------------------------------------|-------------------------------------------------------|
| Processor support for the BP810 board | http://support.intel.com/support/motherboards/desktop |
| Processor data sheets                 | http://www.intel.com/design/litcentr                  |

# 1.5 System Memory

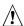

# **!** CAUTION

To be fully compliant with all applicable Intel® SDRAM memory specifications, the board should be populated with DIMMs that support the Serial Presence Detect (SPD) data structure. If your memory modules do not support SPD, you will see a notification to this effect on the screen at power up. The BIOS will attempt to configure the memory controller for normal operation; however, DIMMs may not function at the determined frequency.

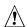

# **♠** CAUTION

Because the main system memory is also used as video memory, the BP810 requires 100 MHz. SDRAM DIMMs even though the processor front side bus is 66 MHz. It is highly recommended that SPD DIMMs be used, since this allows the chipset to accurately configure memory settings for optimum performance. If non-SPD memory is installed, the BIOS will attempt to correctly configure the memory settings, but performance and reliability may be impacted

The board has one DIMM socket. The minimum memory size is 32 MB and the maximum memory size is 256 MB. The BIOS automatically detects memory type, size, and speed.

The board supports the following memory features:

- 3.3 V, 168-pin DIMMs with gold-plated contacts
- 100 MHz SDRAM
- Serial Presence Detect (SPD) or non-SPD memory
- Non-ECC (64-bit) memory
- Unbuffered single- or double-sided DIMMs

The board is designed to support DIMMs in the configurations listed in Table 5 below.

Table 5. **System Memory Configuration** 

| DIMM Size | Non-ECC Configuration |
|-----------|-----------------------|
| 32 MB     | 4 Mbit x 64           |
| 64 MB     | 8 Mbit x 64           |
| 128 MB    | 16 Mbit x 64          |
| 256 MB    | 32 Mbit x 64          |

| For information about                       | Refer to                                   |
|---------------------------------------------|--------------------------------------------|
| The PC Serial Presence Detect Specification | Table 3, page 16                           |
| Obtaining copies of PC SDRAM specifications | http://www.intel.com/design/pcisets/memory |

# 1.6 Intel® 810 Chipset

The Intel 810 chipset consists of the following devices:

- Graphics Memory Controller Hub (GMCH) with accelerated hub architecture (AHA) bus. The board includes one of the following:
  - 82810 GMCH DC-100 with 4 MB display cache
  - 82810 GMCH0 with no display cache
- I/O Controller Hub (ICH) with AHA bus. The board includes one of the following:
  - 82801AA ICH1 with support for ATA-66 devices, Suspend-to-RAM, and Wake from USB
  - 82801AB ICH0 with support for ATA-33 devices
- 82802AB Firmware Hub (FWH)

The chipset provides the host, memory, AGP, and I/O interfaces shown in Figure 3.

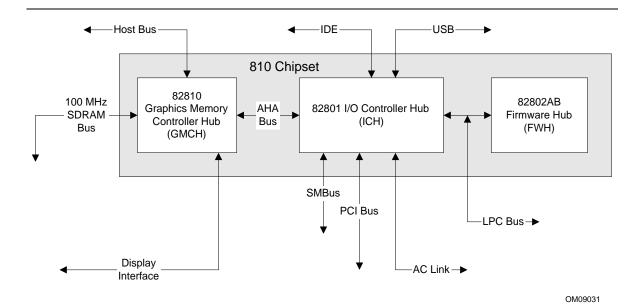

Figure 3. Intel 810 Chipset Block Diagram

| For information about                         | Refer to                       |
|-----------------------------------------------|--------------------------------|
| The Intel 810 chipset                         | http://www.developer.intel.com |
| The resources used by the chipset             | Chapter 2                      |
| The chipset's compliance with ACPI and AC '97 | Table 3, page 16               |

#### 1.6.1 AGP

The integrated AGP is a high-performance bus for graphics-intensive applications, such as 3D applications. AGP, while based on the *PCI Local Bus Specification*, Rev. 2.1, is independent of the PCI bus and is intended for exclusive use with graphical display devices. AGP overcomes certain limitations of the PCI bus related to handling large amount of graphics data with the following features:

- Pipelined memory read and write operations that hide memory access latency
- Demultiplexing of address and data on the bus for nearly 100 percent bus efficiency

| For information about                                           | Refer to          |
|-----------------------------------------------------------------|-------------------|
| The location of the VGA port connector                          | Figure 7, page 43 |
| Obtaining the Accelerated Graphics Port Interface Specification | Table 3, page 16  |

#### 1.6.2 USB

The board has an onboard USB hub and four USB ports; one USB peripheral can be connected to each port. For more than four USB devices, an external hub can be connected to any of the ports. Two of the USB ports are implemented with stacked back panel connectors. The other two are routed to the front panel connector; accessing these ports requires a cable from the panel connector to the front of the chassis. The board fully supports UHCI and uses UHCI-compatible software drivers. USB features include:

- Self-identifying peripherals that can be plugged in while the computer is running
- Automatic mapping of function to driver and configuration
- Support for isochronous and asynchronous transfer types over the same set of wires
- Support for up to 127 physical devices
- Guaranteed bandwidth and low latencies appropriate for telephony, audio, and other applications
- Error-handling and fault-recovery mechanisms built into the protocol

#### ■ NOTE

Computer systems that have an unshielded cable attached to a USB port may not meet FCC Class B requirements, even if no device or a low-speed USB device is attached to the cable. Use shielded cable that meets the requirements for full-speed devices.

| For information about                                | Refer to          |
|------------------------------------------------------|-------------------|
| The location of the USB connectors on the back panel | Figure 7, page 43 |
| The signal names of the USB connectors               | Table 18, page 44 |
| The location of the front panel USB connector        | Figure 8, page 46 |
| The signal names of the front panel USB connector    | Table 25, page 47 |
| The USB and UHCI specifications                      | Table 3, page 16  |

### 1.6.3 IDE Support

The board has one bus-mastering IDE interface. This interface supports:

- ATAPI devices (such as CD-ROM drives)
- ATA devices using the transfer modes listed in Table 52 on page 80

The BIOS supports logical block addressing (LBA) and extended cylinder head sector (ECHS) translation modes. The drive reports the transfer rate and translation mode to the BIOS.

The board supports laser servo (LS-120) diskette technology through its IDE interfaces. The LS-120 drive can be configured as a boot device by setting the BIOS Setup program's Boot menu to one of the following:

- ARMD-FDD (ATAPI removable media device floppy disk drive)
- ARMD-HDD (ATAPI removable media device hard disk drive)

| For information about                 | Refer to          |
|---------------------------------------|-------------------|
| The location of the IDE connector     | Figure 8, page 46 |
| The signal names of the IDE connector | Table 29, page 49 |
| BIOS Setup program's Boot menu        | Table 56, page 83 |

#### 1.6.4 Real-Time Clock, CMOS SRAM, and Battery

The real-time clock is compatible with DS1287 and MC146818 components. The clock provides a time-of-day clock and a multicentury calendar with alarm features and century rollover. The real-time clock supports 256 bytes of battery-backed CMOS SRAM in two banks that are reserved for BIOS use.

A coin-cell battery powers the real-time clock and CMOS memory. When the computer is not plugged into a wall socket, the battery has an estimated life of three years. When the computer is plugged in, the 3.3 V standby current from the power supply extends the life of the battery. The clock is accurate to  $\pm$  13 minutes/year at 25 °C with 3.3 VSB applied.

The time, date, and CMOS values can be specified in the BIOS Setup program. The CMOS values can be returned to their defaults by using the BIOS Setup program.

#### ■ NOTE

If the battery and AC power fail, standard defaults, not custom defaults, will be loaded into CMOS RAM at power on.

#### ■ NOTE

The recommended method of accessing the date in systems with Intel® desktop boards is indirectly from the Real-Time Clock (RTC) via the BIOS. The BIOS on Intel desktop boards contains a century checking and maintenance feature. This feature checks the two least significant digits of the year stored in the RTC during each BIOS request (INT 1Ah) to read the date and, if less than 80 (i.e., 1980 is the first year supported by the PC), updates the century byte to 20. This feature enables operating systems and applications using the BIOS date/time services to reliably manipulate the year as a four-digit value.

| For information about                                   | Refer to                                   |
|---------------------------------------------------------|--------------------------------------------|
| Proper date access in systems with Intel desktop boards | http://support.intel.com/support/year2000/ |

#### 1.7 I/O Controller

The IT8761E I/O controller provides the following features:

- Low pin count (LPC) interface
- One serial port
- Plug and Play compatible register set
- Support for SERIRQ protocol
- Supports system management interrupt (SMI)
- Interface for one 1.2 MB, 1.44 MB, or 2.88 MB diskette drive
- Fan control and monitoring

The BIOS Setup program provides configuration options for the I/O controller.

| For information about      | Refer to              |
|----------------------------|-----------------------|
| The IT8761E I/O controller | http://www.iteusa.com |

#### 1.8 Serial Port

The board has one 9-pin serial port connector. The serial port's NS16C550-compatible UART supports data transfers at speeds up to 115.2 Kbits/sec with BIOS support. The serial port can be assigned as COM1 (3F8h), COM2 (2F8h), COM3 (3E8h), or COM4 (2E8h).

| For information about                         | Refer to          |
|-----------------------------------------------|-------------------|
| The location of the serial port connector     | Figure 8, page 46 |
| The signal names of the serial port connector | Table 28, page 48 |

#### **Graphics Subsystem** 1.9

The graphics subsystem provides the following features:

- Intel 82810 GMCH DC-100 graphics support, including:
  - Integrated 2D and 3D graphics engines
  - Integrated hardware motion compression engine
  - Integrated 230 MHz DAC
- 4 MB of SDRAM display cache

A manufacturing option of this board replaces the GMCH component with the GMCH0 and removes the 4 MB SDRAM display cache.

Table 6 lists the refresh rates supported by the graphics subsystem.

Table 6. **Supported Graphics Refresh Rates** 

| Resolution                                | Available Refresh Rates (Hz)                          |
|-------------------------------------------|-------------------------------------------------------|
| 640 x 200 x 16 colors                     | 70                                                    |
| 640 x 350 x 16 colors                     | 70                                                    |
| 640 x 400 x 256 colors                    | 60, 70, 75, 85                                        |
| 640 x 400 x 64 K colors                   | 60, 70, 75, 85                                        |
| 640 x 400 x 16 M colors                   | 70                                                    |
| 640 x 480 x 16 colors                     | 60, 72, 75, 85                                        |
| 640 x 480 x 256 colors                    | 60, 70, 72, 75, 85                                    |
| 640 x 480 x 32 K colors                   | 60, 75, 85                                            |
| 640 x 480 x 64 K colors                   | 60, 70, 72, 75, 85                                    |
| 640 x 480 x 16 M colors                   | 60, 70, 72, 75, 85                                    |
| 800 x 600 x 256 colors                    | 60, 75, 85                                            |
| 800 x 600 x 32 K colors                   | 60, 70, 72, 75, 85                                    |
| 800 x 600 x 64 K colors                   | 60, 70, 72, 75, 85                                    |
| 800 x 600 x 16 M colors                   | 60, 70, 72, 75, 85                                    |
| 1024 x 768 x 256 colors                   | 60, 70, 75, 85                                        |
| 1024 x 768 x 32 K colors                  | 60, 75, 85                                            |
| 1024 x 768 x 64 K colors                  | 60, 70, 72, 75, 85                                    |
| 1024 x 768 x 16 M colors                  | 60, 70, 72, 75, 85                                    |
| 1056 x 800 x 16 colors                    | 70                                                    |
| 1280 x 1024 x 256 colors                  | 60, 70, 72, 75, 85                                    |
| 1280 x 1024 x 32 K colors                 | 60, 75, 85                                            |
| 1280 x 1024 x 64 K colors                 | 60, 70, 72, 75                                        |
| 1280 x 1024 x 16 M colors                 | 60, 70, 72, 75, 85                                    |
| For information about                     | Refer to                                              |
| Obtaining graphics software and utilities | http://support.intel.com/support/motherboards/desktop |

| For information about                     | Refer to                                              |
|-------------------------------------------|-------------------------------------------------------|
| Obtaining graphics software and utilities | http://support.intel.com/support/motherboards/desktop |

# 1.10 Audio Subsystem

The board includes an Audio Codec '97 (AC '97) compatible SoundMAX<sup>†</sup> audio subsystem consisting of the these devices:

- Intel 82801 ICH (AC link output)
- Analog Devices AD1881 analog codec

Figure 4 is a block diagram of the audio subsystem.

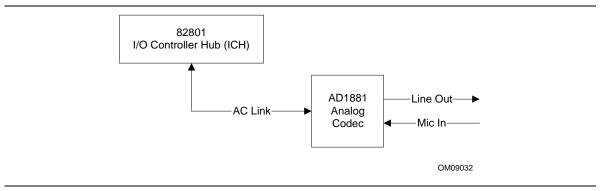

Figure 4. Block Diagram of Audio Subsystem with AD1881 Codec

Features of the audio subsystem include:

- Independent channels for PCM in, PCM out, and Mic in
- 16-bit stereo I/O up to 48 kHz
- Multiple sample rates

| For information about                  | Refer to                                              |
|----------------------------------------|-------------------------------------------------------|
| Obtaining audio software and utilities | http://support.intel.com/support/motherboards/desktop |

# 1.10.1 AD1881 Analog Codec

The AD1881 is a fully AC '97 compliant codec. The codec's features include:

- 16-bit stereo full-duplex codec
- CD-quality audio
- Stereo line level output
- Power management support
- Full duplex variable sampling rate (7 kHz to 48 kHz) with 1 Hz resolution
- Phat<sup>†</sup> Stereo 3D stereo enhancement

| For information about                        | Refer to         |
|----------------------------------------------|------------------|
| The audio subsystem's compliance with AC '97 | Table 3, page 16 |

#### 1.10.2 Audio Connectors

The audio connectors, located on the back panel, include the following:

- Line out
- Mic in

#### ■ NOTE

CD-ROM digital audio signals are routed through the IDE interface.

| For information about                               | Refer to               |
|-----------------------------------------------------|------------------------|
| The location of the back panel audio connectors     | Figure 7, page 43      |
| The signal names of the back panel audio connectors | Section 2.8.1, page 43 |

# 1.11 Hardware Management Features

The hardware management features enable the board to be compatible with the Wired for Management (WfM) specification. The board has several hardware management features, including the following:

- Hardware monitor component
- Fan control and monitoring (implemented on the IT8761E I/O controller)

The optional hardware monitor component provides low-cost instrumentation capabilities. The features of the component include:

- Internal ambient temperature sensing
- Remote thermal diode sensing for direct monitoring of processor temperature
- Power supply monitoring (+12, +5, +3.3, +3.3 VSB, +2.5, VCCP) to detect levels above or below acceptable values
- SMBus interface

| For information about | Refer to         |
|-----------------------|------------------|
| The WfM specification | Table 3, page 16 |

# 1.12 Networking Subsystem (Optional)

The onboard networking subsystem consists of the following:

- Intel® 21145 Phoneline/Ethernet LAN controller
- RJ-45 connector for 10 Mb/s 10BASE-T networking
- RJ-11 connector for a 1 Mb/s HomePNA port

The Intel 21145 is an integrated Ethernet/HomePNA LAN controller for Ethernet networking that integrates a HomePNA physical layer interface for home networking on existing residential voice-grade telephone lines. The 10BASE-T port provides a direct 10 Mb/s Ethernet connection to a twisted pair interface. The HomePNA port provides a direct interface at a rate of 1 MB/s. The HomePNA port shares the RJ-11 connector with the optional onboard modem. The Intel 21145 supports autodetection between the 10BASE-T and HomePNA ports.

#### 1.12.1 10BASE-T Ethernet Interface Features

The 10BASE-T Ethernet Interface includes the following:

- Supports full-duplex operation
- Provides internal and external loopback capability on all network ports
- Supports IEEE 802.3 and ANSI 8802-3 Ethernet standards

#### 1.12.2 HomePNA Interface Features

The HomePNA Interface includes the following:

- Allows simultaneous phoneline networking and dial-up voice or internet access
- Provides automatic support for dual HomePNA data transfer rates and dual transmission power levels
- Complies with the Home Phoneline Networking Alliance (HomePNA) Specification effort

### 1.12.3 Power Management and Power Saving Features

- Fully compliant with the *Network Device Class Power Management Specification*, *Revision 1.0*, and the *Communication Device Class Power Management Specification*, under the OnNow Architecture for Microsoft's *PC 97 Design Guide*, *PC 98 Hardware Design Guide*, *and PC 99 Hardware Design Guide*
- Supports all wake-up events defined in the Network Device Class Power Management Specification, Revision 1.0 and the Communication Device Class Power Management Specification.
- Fully compliant with the Advanced Configuration and Power Interface (ACPI) Specification, Revision 1.0
- Fully compliant with the PCI Bus Power Management Interface Specification, Revision 1.0.

# 1.13 Modem Subsystem

The modem subsystem consists of the following:

- Motorola SM56 AC-L (AC link) software modem
- Silicon Laboratories Si3038 family MC '97 modem codec
- RJ-11 connector (shared with the HomePNA port)

#### 1.13.1 Software Modem

The Motorola SM56 AC-L Software Modem is a Host Signal Processing (HSP) based modem with both controller and datapump functions executed by the processor. The software driver works with the Intel 82801 ICH's integrated AC-Link and the companion Si3038 family MC '97 modem codec.

#### 1.13.2 Modem Codec

The Silicon Laboratories Si3038 family consists of the following components:

- Si3014 Direct Access Arrangement (DAA) device (with a phone line interface)
- Si3024 (AC '97 interface)

Together, these devices provide a programmable line interface to meet international telephone line requirements. The Si3038 family achieves compliance with international regulatory requirements and complies with the AC'97/MC'97 Interface specification, Revision 2.1.

### 1.13.3 Modem AT Commands and S-Register Settings

Information on AT commands and S-register settings can be found in the Online SM56 User's Guide. The User's Guide can be accessed by clicking on the Motorola SM56 Modem icon on the desktop tray next to the time icon. Command information is available for the following:

- AT and AT& commands
- AT commands basics
- AT#UD Unimodem diagnostic command
- AT% and AT\ commands
- AT\* commands
- AT+ commands
- ATS (S-register) commands

# 1.13.4 Modem Specifications

Table 7 summarizes the modem's features and capabilities.

Table 7. Modem Specifications

| B. C. C. C. C. C. C. C. C. C. C. C. C. C.              | V 00 and VECtley (up to EC Vbms receive)                                  |
|--------------------------------------------------------|---------------------------------------------------------------------------|
| Data modem                                             | V.90 and K56flex (up to 56 Kbps receive)<br>V.34 (33,600 bps - 2,400 bps) |
|                                                        | V.32bis (14,400 bps - 4,800 bps)                                          |
|                                                        | V.32 (9,600 bps - 4,800 bps)                                              |
|                                                        | V.22bis (2,400 bps - 1,200 bps)                                           |
|                                                        | V.22 (1,200 bps)                                                          |
|                                                        | V.23 (75/1,200 - 600 bps)                                                 |
|                                                        | V.21 (300 bps)                                                            |
|                                                        | Bell 212A (1,200 bps)                                                     |
|                                                        | Bell 103 (300 bps)                                                        |
| Error Correction                                       | V.42, LAP-M and MNP 2-4                                                   |
| Data Compression                                       | V.42bis and MNP 5                                                         |
| Fax Modem                                              | Group III, Class 1                                                        |
|                                                        | Class 1 fax error correction mode                                         |
|                                                        | V.17 (14,400/12,000 bps)                                                  |
|                                                        | V.29 (9,600/7,200 bps)                                                    |
|                                                        | V.27ter (4,800/2,400 bps)                                                 |
|                                                        | V.21 (300 bps)                                                            |
| Answering Machine                                      | 8 kHz PCM and IMA ADPCM                                                   |
| _                                                      | Concurrent DTMF detection                                                 |
|                                                        | Voice/silence detection                                                   |
| Video Phone Ready Modem                                | V.80 sync access mode interface                                           |
| ·                                                      | Transparent and framed sub-modes                                          |
|                                                        | Voice call first supports Intel Video Phone with Intel ProShare®          |
|                                                        | technology                                                                |
| Adaptive Connection Support                            | V.8 automode negotiation                                                  |
|                                                        | V.8 PRIME and V.8bis                                                      |
|                                                        | Adaptive rate renegotiation                                               |
|                                                        | Automatically adjusts speeds up and down to accommodate                   |
|                                                        | changing line conditions                                                  |
| Extensive Diagnostics Support                          | AT&V, AT#UD- Call setup and phone line quality statistics                 |
|                                                        | Real-time modem status with connect rate and retrain                      |
|                                                        | indication                                                                |
|                                                        | Last disconnect reason                                                    |
|                                                        | Local Analog Loopback                                                     |
|                                                        | (LAL)-Hardware board check                                                |
| Other Telephony Features                               | Tone detections: Dial tone, second dial tone                              |
|                                                        | Ring back, busy                                                           |
|                                                        | Data/fax answering tones                                                  |
| Enhanced Caller ID (II S. and Canada)                  | DTMF                                                                      |
| Enhanced Caller ID (U.S. and Canada)  Distinctive Ring | Supports name and number  Distinguish among data, fax, and voice          |
|                                                        |                                                                           |
| Windows <sup>†</sup> 98 SE Control Panel Applet        | Familiar Windows tabular interface                                        |
|                                                        | Easy to use on-line user's guide                                          |
|                                                        | Real-time modern status                                                   |
|                                                        | Flexible international country configuration                              |
|                                                        | Essential product support information                                     |

# 1.14 Power Management Features

Power management is implemented at several levels, including:

- Advanced Configuration and Power Interface (ACPI)
- Hardware support:
  - Power connector
  - Fan connectors
  - Wake on LAN<sup>†</sup> technology
  - Instantly Available technology
  - Wake on Ring
  - Resume on Ring
  - Wake from USB

#### 1.14.1 ACPI

If the board is used with an ACPI-aware operating system, the BIOS can provide ACPI support. ACPI gives the operating system direct control over the power management and Plug and Play functions of a computer. The use of ACPI with this board requires the support of an operating system that provides full ACPI functionality. ACPI features include:

- Plug and Play (including bus and device enumeration) functionality normally contained in the BIOS
- Power management control of individual devices, add-in boards (some add-in boards may require an ACPI-aware driver), video displays, and hard disk drives
- Methods for achieving less than 30-watt system operation in the Power On Suspend sleeping state, and less than 5-watt system operation in the Suspend to Disk sleeping state
- A Soft-off feature that enables the operating system to power off the computer
- Support for multiple wake up events (see Table 10 on page 32)
- Support for a front panel power and sleep mode switch. Table 8 lists the system states based on how long the power switch is pressed, depending on how ACPI is configured with an ACPI-aware operating system.

Table 8. Effects of Pressing the Power Switch

| If the system is in this state |                    | and the power switch is pressed for | the system enters this state |
|--------------------------------|--------------------|-------------------------------------|------------------------------|
| Off                            | (ACPI G2/S5 state) | Less than four seconds              | Power on                     |
| On                             | (ACPI G0 state)    | Less than four seconds              | Soft off/Suspend             |
| On                             | (ACPI G0 state)    | More than four seconds              | Fail safe power off          |
| Sleep                          | (ACPI G1 state)    | Less than four seconds              | Wake up                      |
| Sleep                          | (ACPI G1 state)    | More than four seconds              | Power off                    |

| For information about                  | Refer to         |
|----------------------------------------|------------------|
| The board's compliance level with ACPI | Table 3, page 16 |

#### 1.14.1.1 System States and Power States

Under ACPI, the operating system directs all system and device power state transitions. The operating system puts devices in and out of low-power states based on user preferences and knowledge of how devices are being used by applications. Devices that are not being used can be turned off. The operating system uses information from applications and user settings to put the system as a whole into a low-power state.

Table 9 lists the power states supported by the board along with the associated system power targets. See the ACPI specification for a complete description of the various system and power states.

Table 9. Power States and Targeted System Power

| Global States                                                    | Sleeping States                                          | CPU States          | Device States                                                                        | Targeted System Power*                                   |
|------------------------------------------------------------------|----------------------------------------------------------|---------------------|--------------------------------------------------------------------------------------|----------------------------------------------------------|
| G0 – working state.                                              | S0 – working.                                            | C0 – working.       | D0 – working state.                                                                  | Full power > 60 W                                        |
| G1 – sleeping state.                                             | S1 – CPU stopped.                                        | C1 - stop<br>grant. | D1, D2, D3–<br>device<br>specification<br>specific.                                  | 5 W < power < 30 W                                       |
| G1 – sleeping state.                                             | S3 – Suspend-to-<br>RAM. Context<br>saved to RAM. **     | No power.           | D3 – no power<br>except for wake<br>up logic.                                        | Power < 5W ***                                           |
| G2/\$5                                                           | S5 – Soft off. Context not saved. Cold boot is required. | No power.           | D3 – no power except for wake up logic.                                              | Power < 5 W ***                                          |
| G3 – mechanical off. AC power is disconnected from the computer. | No power to the system.                                  | No power.           | D3 – no power for wake up logic, except when provided by battery or external source. | No power to the system so that service can be performed. |

<sup>\*</sup> Total system power is dependent on the system configuration, including add-in boards and peripherals powered by the system chassis' power supply.

<sup>\*\*</sup> Optional; requires 82801AA ICH1 component.

<sup>\*\*\*</sup> Dependent on the standby power consumption of wake-up devices used in the system.

#### 1.14.1.2 Wake Up Devices and Events

Table 10 lists the devices or specific events that can wake the computer from specific states.

Table 10. Wake Up Devices and Events

| These devices/events can wake up the computer | from this state |
|-----------------------------------------------|-----------------|
| Power switch                                  | S3, S5          |
| RTC alarm                                     | S3, S5          |
| LAN                                           | S3, S5          |
| Modem                                         | S1, S3          |
| USB                                           | S1, S3          |

Note: S3 support requires the Intel 82801AA ICH1 component.

#### 1.14.1.3 Plug and Play

In addition to power management, ACPI provides controls and information so that the operating system can facilitate Plug and Play device enumeration and configuration. ACPI is used only to enumerate and configure onboard devices that do not have other hardware standards for enumeration and configuration. PCI devices on the board, for example, are not enumerated by ACPI.

### 1.14.2 Hardware Support

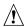

# **♠** CAUTION

If Wake on LAN and Instantly Available technology features are used, ensure that the power supply provides adequate +5 V standby current. Failure to do so can damage the power supply. The total amount of standby current required depends on the wake devices supported and manufacturing options. Refer to Section 2.11.2 on page 57 for additional information.

The board provides several hardware features that support power management, including:

- Power connector
- Fan connectors
- Wake on LAN technology
- Instantly Available technology
- Wake on Ring
- Resume on Ring
- Wake from USB

Wake on LAN technology and Instantly Available technology require power from the +5 V standby line. The sections discussing these features describe the incremental standby power requirements for each.

Wake on Ring and Resume on Ring enable telephony devices to access the computer when it is in a power-managed state. The method used depends on the type of telephony device (external or internal) and the ACPI state being used.

#### NOTE

The use of Wake on Ring, Resume on Ring, and Wake from USB technologies from an ACPI state require the support of an operating system and a peripheral device that provides full ACPI functionality.

#### 1.14.2.1 **Power Connector**

When used with an ATX-compliant power supply that supports remote power on/off, the board can turn off the system power through software control.

With soft-off enabled, if power to the computer is interrupted by a power outage or a disconnected power cord, when power resumes, the computer returns to the power state it was in before power was interrupted (on or off).

| For information about                   | Refer to          |  |
|-----------------------------------------|-------------------|--|
| The location of the power connector     | Figure 8, page 46 |  |
| The signal names of the power connector | Table 26, page 47 |  |
| The ATX specification                   | Table 3, page 16  |  |

#### 1.14.2.2 Fan Connectors

The board has two fan connectors, one of which is a manufacturing option. The functions of these connectors are described in Table 11.

Table 11. **Fan Connector Descriptions** 

| Connector              | Function                                                                                                    |
|------------------------|----------------------------------------------------------------------------------------------------|
| Processor fan          | Provides +12 V DC for a processor fan or active fan heatsink.                                                                                      |
| Chassis fan (optional) | Provides +12 V DC for a system or chassis fan. The fan voltage can be switched on or off, depending on the power management state of the computer. |

| For information about                           | Refer to          |  |
|-------------------------------------------------|-------------------|--|
| The location of the fan connectors              | Figure 8, page 46 |  |
| The signal names of the processor fan connector | Table 24, page 47 |  |
| The signal names of the chassis fan connector   | Table 30, page 49 |  |

#### 1.14.2.3 Wake on LAN Technology

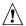

# **⚠** CAUTION

For Wake on LAN technology, the 5-V standby line for the power supply must be capable of delivering adequate standby current. Failure to provide adequate standby current when implementing Wake on LAN technology can damage the power supply. Refer to Section 2.11.2 on page 57 for additional information.

Wake on LAN technology enables remote wakeup of the computer through a network. The LAN subsystem, whether onboard or as a PCI bus network adapter, monitors network traffic at the Media Independent Interface. Upon detecting a Magic Packet<sup>†</sup> frame, the LAN subsystem asserts a wakeup signal that powers up the computer. The board supports Wake on LAN technology through the PCI bus PME# signal.

#### 1.14.2.4 **Instantly Available Technology**

# **A** CAUTION

For Instantly Available technology, the 5-V standby line for the power supply must be capable of delivering adequate standby current. Failure to provide adequate standby current when using this feature can damage the power supply. Refer to Section 2.11.2 on page 57 for additional information.

Instantly Available technology enables the board to enter the ACPI S3 (Suspend-to-RAM) sleepstate. While in the S3 sleep-state, the computer will appear to be off (the power supply is off, the fans are off, and the power LED is amber). When signaled by a wake-up device or event, the system quickly returns to its last known wake state. Table 10 on page 32 lists the devices and events that can wake the computer from the S3 state. The use of Instantly Available technology requires:

- Operating system support
- PCI 2.2 compliant add-in cards and drivers
- The Intel 82801AA ICH1 component; boards with the 82801AB ICH0 component do not support Instantly Available technology

The optional standby power indicator LED (located between the power connector and the DIMM socket) provides an indication that power is still present to the DIMM, even when the computer appears to be off. Figure 5 shows the location of the standby power indicator LED.

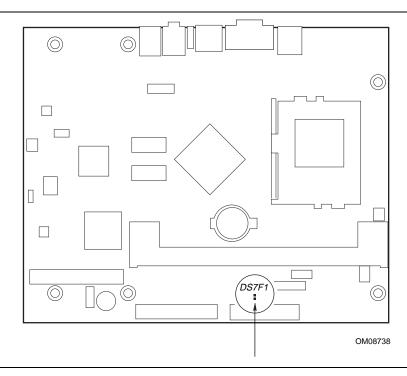

Figure 5. Location of Standby Power Indicator LED

#### 1.14.2.5 Wake on Ring

The operation of Wake on Ring can be summarized as follows:

- Wakes the computer from an ACPI S3 state
- Requires two calls to access the computer:
  - First call restores the computer
  - Second call enables access (when the appropriate software is loaded)
- The onboard modem detects the incoming call through the AC '97 Wake Up feature

#### **1.14.2.6** Resume on Ring

The operation of Resume on Ring can be summarized as follows:

- Resumes operation from the ACPI S1 state
- Requires only one call to access the computer
- The onboard modem detects the incoming call through the AC '97 Wake Up feature

#### 1.14.2.7 Wake from USB

USB bus activity wakes the computer from an ACPI S1 or S3 state.

#### **⇒** NOTE

Wake from USB requires the use of a USB peripheral that supports the Wake from USB feature.

Intel Desktop Board BP810 Technical Product Specification

# 2 Technical Reference

# **What This Chapter Contains**

| 2.1 | Introduction                | 37 |
|-----|-----------------------------|----|
| 2.2 | Memory Map                  | 37 |
|     | I/O Map                     |    |
| 2.4 | DMA Channels                | 39 |
| 2.5 | PCI Configuration Space Map | 40 |
|     | Interrupts                  |    |
| 2.7 | PCI Interrupt Routing Map   | 41 |

## 2.1 Introduction

Sections 2.2 - 2.6 contain several standalone tables. Table 12 describes the system memory map, Table 13 shows the I/O map, Table 14 lists the DMA channels, Table 15 defines the PCI configuration space map, and Table 16 describes the interrupts. The remaining sections in this chapter are introduced by text found with their respective section headings.

# 2.2 Memory Map

Table 12. System Memory Map

| Address Range (decimal) | Address Range (hex) | Size   | Description                                             |
|-------------------------|---------------------|--------|---------------------------------------------------------|
| 1024 K – 262144 K       | 100000 – FFFFFF     | 255 MB | Extended memory                                         |
| 960 K – 1024 K          | F0000 – FFFFF       | 64 KB  | Runtime BIOS                                            |
| 896 K – 960 K           | E0000 – EFFFF       | 64 KB  | Reserved                                                |
| 800 K – 896 K           | C8000 – DFFFF       | 96 KB  | Available high DOS memory (open to PCI bus)             |
| 640 K – 800 K           | A0000 – C7FFF       | 160 KB | Video memory and BIOS                                   |
| 639 K – 640 K           | 9FC00 – 9FFFF       | 1 KB   | Extended BIOS data (movable by memory manager software) |
| 512 K – 639 K           | 80000 – 9FBFF       | 127 KB | Extended conventional memory                            |
| 0 K – 512 K             | 00000 – 7FFFF       | 512 K  | Conventional memory                                     |

# 2.3 I/O Map

Table 13. I/O Map

| Address (hex)                                                  | Size     | Description                                               |
|----------------------------------------------------------------|----------|-----------------------------------------------------------|
| 0000 – 000F                                                    | 16 bytes | DMA Controller                                            |
| 0020 - 0021                                                    | 2 bytes  | Programmable Interrupt Control (PIC)                      |
| 0040 - 0043                                                    | 4 bytes  | System Timer                                              |
| 0060                                                           | 1 byte   | Keyboard controller byte – reset IRQ                      |
| 0061                                                           | 1 byte   | System Speaker                                            |
| 0064                                                           | 1 byte   | Keyboard controller, CMD/STAT byte                        |
| 0070 – 0071                                                    | 2 bytes  | System CMOS / Real-Time Clock                             |
| 0072 – 0073                                                    | 2 bytes  | System CMOS                                               |
| 0080 – 008F                                                    | 16 bytes | DMA Controller                                            |
| 0092                                                           | 1 byte   | Fast A20 and PIC                                          |
| 00A0 - 00A1                                                    | 2 bytes  | PIC                                                       |
| 00C0 - 00DF                                                    | 32 bytes | DMA                                                       |
| 00F0                                                           | 1 byte   | Numeric data processor                                    |
| 01F0 – 01F7                                                    | 8 bytes  | Primary IDE channel                                       |
| 02E8 - 02EF <sup>1</sup>                                       | 8 bytes  | COM4/video (8514A)                                        |
| 02F8 - 02FF <sup>1</sup>                                       | 8 bytes  | COM2                                                      |
| 03B0 - 03BB                                                    | 12 bytes | Intel 82810 – DC100 Graphics/Memory Controller Hub (GMCH) |
| 03C0 - 03DF                                                    | 32 byte  | Intel 82810 - Graphics/Memory Controller Hub (GMCH)       |
| 03E8 – 03EF                                                    | 8 bytes  | COM3                                                      |
| 03F0 - 03F5                                                    | 6 bytes  | Diskette channel 1                                        |
| 03F6                                                           | 1 byte   | Primary IDE channel command port                          |
| 03F8 – 03FF                                                    | 8 bytes  | COM1                                                      |
| 04D0 - 04D1                                                    | 2 bytes  | Edge/level triggered PIC                                  |
| 0CF8 - 0CFB <sup>2</sup>                                       | 4 bytes  | PCI configuration address register                        |
| 0CF9 <sup>3</sup>                                              | 1 byte   | Turbo and reset control register                          |
| 0CFC - 0CFF                                                    | 4 bytes  | PCI configuration data register                           |
| FFA0 – FFA7                                                    | 8 bytes  | Primary bus master IDE registers                          |
| 96 contiguous bytes starting on a 128-byte divisible boundary  |          | ICH (ACPI + TCO)                                          |
| 64 contiguous bytes starting on a 64-byte divisible boundary   |          | Onboard resources                                         |
| 256 contiguous bytes starting on a 256-byte divisible boundary |          | ICH audio mixer                                           |
| 64 contiguous bytes starting on a 64-byte divisible boundary   |          | ICH audio bus master                                      |
| 256 contiguous bytes starting on a 256-byte divisible boundary |          | ICH modem mixer                                           |

continued

Table 13. I/O Map (continued)

| Address (hex)                            | Size | Description                                   |
|------------------------------------------|------|-----------------------------------------------|
| 16 contiguous byte 16-byte divisible be  | •    | ICH (SMBus)                                   |
| 32 contiguous byte 32-byte divisible be  | •    | ICH (USB)                                     |
| 4096 contiguous b<br>a 4096-byte divisib |      | Intel 82810 PCI Bridge                        |
| 128 contiguous by a 128-byte divisible   | 9    | Intel 21145 Phoneline/Ethernet LAN controller |

### Notes:

- 1. Default, but can be changed to another address range
- 2. Dword access only
- 3. Byte access only

## **■ NOTE**

Some additional I/O addresses are not available due to ICH addresses aliasing. For information about ICH addressing, refer to Intel web site at:

http://developer.intel.com/design/chipsets/datashts/

# 2.4 DMA Channels

Table 14. DMA Channels

| DMA Channel Number | Data Width    | System Resource            |
|--------------------|---------------|----------------------------|
| 0                  | 8- or 16-bits | Open                       |
| 1                  | 8- or 16-bits | Open                       |
| 2                  | 8- or 16-bits | Diskette Drive             |
| 3                  | 8- or 16-bits | Open                       |
| 4                  |               | Reserved - cascade channel |
| 5                  | 16-bits       | Open                       |
| 6                  | 16-bits       | Open                       |
| 7                  | 16-bits       | Open                       |

# 2.5 PCI Configuration Space Map

Table 15. PCI Configuration Space Map

| Bus<br>Number (hex) | Device<br>Number (hex) | Function<br>Number (hex) | Description                                   |
|---------------------|------------------------|--------------------------|-----------------------------------------------|
| 00                  | 00                     | 00                       | Memory controller of Intel 82810 component    |
| 00                  | 01                     | 00                       | Graphics controller of Intel 82810 component  |
| 00                  | 1E                     | 00                       | Link to PCI bridge                            |
| 00                  | 1F                     | 00                       | PCI-to-LPC bridge                             |
| 00                  | 1F                     | 01                       | IDE controller                                |
| 00                  | 1F                     | 02                       | USB controller                                |
| 00                  | 1F                     | 03                       | SMBus controller                              |
| 00                  | 1F                     | 04                       | Reserved                                      |
| 00                  | 1F                     | 05                       | AC '97 audio controller                       |
| 00                  | 1F                     | 06                       | AC '97 modem controller                       |
| 01                  | 01                     | 00                       | Intel 21145 Phoneline/Ethernet LAN controller |

# 2.6 Interrupts

Table 16. Interrupts

| IRQ | System Resource                               |
|-----|-----------------------------------------------|
| NMI | I/O channel check                             |
| 0   | Reserved, interval timer                      |
| 1   | Reserved, keyboard buffer full                |
| 2   | Reserved, cascade interrupt from slave PIC    |
| 3   | User available                                |
| 4   | COM1 (Note)                                   |
| 5   | User available                                |
| 6   | Diskette drive                                |
| 7   | User available                                |
| 8   | Real-Time Clock                               |
| 9   | Reserved for ICH system management bus        |
| 10  | Audio / Modem                                 |
| 11  | Video                                         |
| 12  | User available                                |
| 13  | Reserved, math coprocessor                    |
| 14  | Primary IDE (if present, else user available) |
| 15  | Network / User available                      |

Note: Default, but can be changed to another IRQ

# 2.7 PCI Interrupt Routing Map

This section describes interrupt sharing and how the interrupt signals are connected between the PCI bus connectors and onboard PCI devices. The PCI specification specifies how interrupts can be shared between devices attached to the PCI bus. In most cases, the small amount of latency added by interrupt sharing does not affect the operation or throughput of the devices. In some special cases where maximum performance is needed from a device, a PCI device should not share an interrupt with other PCI devices.

PCI devices are categorized as follows to specify their interrupt grouping:

- INTA: By default, all add-in devices that require only one interrupt are in this category. For almost all devices that require more than one interrupt, the first interrupt on the device is also classified as INTA.
- INTB: Generally, the second interrupt on add-in devices that require two or more interrupts is classified as INTB. (This is not an absolute requirement.)
- INTC and INTD: Generally, a third interrupt on add-in devices is classified as INTC and a fourth interrupt is classified as INTD.

The ICH PCI-to-LPC bridge has four programmable interrupt request (PIRQ) input signals. Any PCI interrupt source connects to one of these PIRQ signals. Because there are only four signals, some PCI interrupt sources are mechanically tied together on the board and therefore share the same interrupt. Table 17 lists the PIRQ signals and shows how the signals are connected to the onboard PCI interrupt sources.

Table 17. PCI Interrupt Routing Map

|                      |       | ICH PIRQ Signal Name |       |       |  |
|----------------------|-------|----------------------|-------|-------|--|
| PCI Interrupt Source | PIRQA | PIRQB                | PIRQC | PIRQD |  |
| AGP Controller       |       | INTA                 | INTB  |       |  |
| ICH Audio Controller |       | INTB                 |       |       |  |
| ICH Modem Controller |       | INTB                 |       |       |  |
| ICH USB Controller   |       |                      |       | INTD  |  |
| Intel 21145          |       |                      | INTA  |       |  |

### ■ NOTE

The ICH can connect each PIRQ line internally to one of the IRQ signals (3, 4, 5, 7, 9, 10, 11, 14, and 15). Typically, a device that does not share a PIRQ line will have a unique interrupt. However, in certain interrupt-constrained situations, it is possible for two or more of the PIRQ lines to be connected to the same IRQ signal.

### **Connectors** 2.8

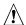

# **A** CAUTION

Only the back panel connectors of this board have overcurrent protection. The internal board connectors are not overcurrent protected, and should connect only to devices inside the computer chassis, such as fans and internal peripherals. Do not use these connectors for powering devices external to the computer chassis. A fault in the load presented by the external devices could cause damage to the computer, the interconnecting cable, and the external devices themselves.

This section describes the board's connectors. The connectors can be divided into three groups, as shown in Figure 6.

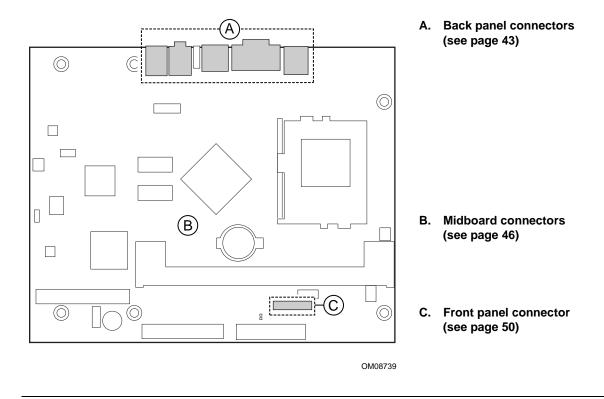

**Figure 6. Connector Groups** 

# 2.8.1 Back Panel Connectors

Figure 7 shows the location of the back panel connectors.

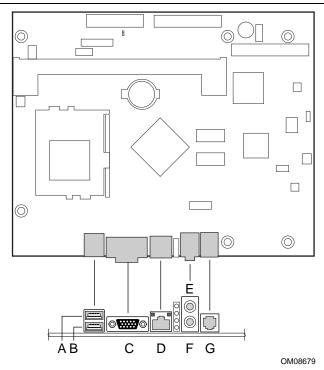

| Item | Description    | For more information, see |
|------|----------------|---------------------------|
| Α    | USB port 0     | Table 18, page 44         |
| В    | USB port 1     | Table 18, page 44         |
| С    | VGA port       | Table 19, page 44         |
| D    | LAN            | Table 20, page 44         |
| Е    | Audio line out | Table 21, page 45         |
| F    | Mic in         | Table 22, page 45         |
| G    | Telephone jack | Table 23, page 45         |

Figure 7. Back Panel Connectors

## ■ NOTE

The back panel audio line out connector is designed to power headphones or amplified speakers only. Poor audio quality may occur if passive (non-amplified) speakers are connected to this output.

Table 18. USB Connectors

| Pin | Signal Name     |
|-----|-----------------|
| 1   | +5 V (fused)    |
| 2   | USBP0# / USBP1# |
| 3   | USBP0 / USBP1   |
| 4   | Ground          |

Table 19. VGA Port Connector

| Pin | Signal Name |
|-----|-------------|
| 1   | Red         |
| 2   | Green       |
| 3   | Blue        |
| 4   | No connect  |
| 5   | Ground      |
| 6   | Ground      |
| 7   | Ground      |
| 8   | Ground      |
| 9   | Fused VCC   |
| 10  | Ground      |
| 11  | No connect  |
| 12  | MONID1      |
| 13  | HSYNC       |
| 14  | VSYNC       |
| 15  | MONID2      |

Table 20. LAN Connector (Optional)

| Pin | Signal Name |
|-----|-------------|
| 1   | TX+         |
| 2   | TX-         |
| 3   | RX+         |
| 4   | Ground      |
| 5   | Ground      |
| 6   | RX-         |
| 7   | Ground      |
| 8   | Ground      |

**Table 21. Audio Line Out Connector** 

| Pin    | Signal Name     |  |
|--------|-----------------|--|
| Tip    | Audio left out  |  |
| Ring   | Audio right out |  |
| Sleeve | Ground          |  |

## Table 22. Mic In Connector

| Pin    | Signal Name      |  |
|--------|------------------|--|
| Tip    | Microphone in    |  |
| Ring   | Mic bias voltage |  |
| Sleeve | Ground           |  |

Table 23. Telephone Jack

| Pin | Signal Name |  |
|-----|-------------|--|
| 1   | No connect  |  |
| 2   | Tip         |  |
| 3   | Ring        |  |
| 4   | No connect  |  |

# 2.8.2 Midboard Connectors

Figure 8 shows the location of the midboard connectors.

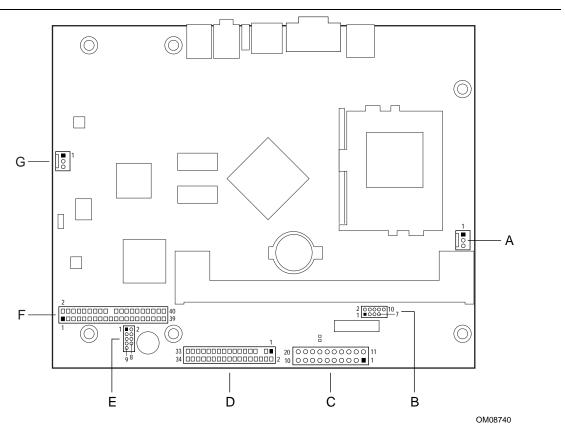

| Item | Description     | Reference Designator | For more information, see |
|------|-----------------|----------------------|---------------------------|
| Α    | Processor fan   | J5J1                 | Table 24, page 47         |
| В    | Front panel USB | J7G1                 | Table 25, page 47         |
| С    | Power           | J7G3                 | Table 26, page 47         |
| D    | Diskette drive  | J7D1                 | Table 27, page 48         |
| E    | Serial port     | J7B2                 | Table 28, page 48         |
| F    | IDE             | J7B1                 | Table 29, page 49         |
| G    | Chassis fan     | J3A2                 | Table 30, page 49         |

Figure 8. Midboard Connectors

| For information about               | Refer to                  |
|-------------------------------------|---------------------------|
| The power connector                 | Section 1.14.2.1, page 33 |
| The functions of the fan connectors | Section 1.14.2.2, page 33 |

Table 24. Processor Fan Connector (J5J1)

| Pin | Signal Name |  |
|-----|-------------|--|
| 1   | Ground      |  |
| 2   | +12 V       |  |
| 3   | Ground      |  |

Table 25. Front Panel USB (J7G1)

| Pin | Signal Name   | Pin | Signal Name  |
|-----|---------------|-----|--------------|
| 1   | VREG_USB2_PWR | 2   | VREG_USB2_PW |
| 3   | USB_DM3       | 4   | USB_DM4      |
| 5   | USB_DP3       | 6   | USB_DP4      |
| 7   | Ground        | 8   | Ground       |
| 9   | Key (no pin)  | 10  | No connect   |

Table 26. Power Connector (J7G3)

| Pin | Signal Name        | Pin | Signal Name                         |
|-----|--------------------|-----|-------------------------------------|
| 1   | +3.3 V             | 11  | +3.3 V                              |
| 2   | +3.3 V             | 12  | -12 V                               |
| 3   | Ground             | 13  | Ground                              |
| 4   | +5 V               | 14  | PS-ON# (power supply remote on/off) |
| 5   | Ground             | 15  | Ground                              |
| 6   | +5 V               | 16  | Ground                              |
| 7   | Ground             | 17  | Ground                              |
| 8   | PWRGD (Power Good) | 18  | -5 V                                |
| 9   | +5 VSB             | 19  | +5 V                                |
| 10  | +12 V              | 20  | +5 V                                |

Table 27. Diskette Drive Connector (J7D1)

| Pin | Signal     | Pin | Signal                           |
|-----|------------|-----|----------------------------------|
| 1   | Ground     | 2   | DENSEL                           |
| 3   | Ground     | 4   | No connect                       |
| 5   | Key        | 6   | FDEDIN                           |
| 7   | Ground     | 8   | FDINDX# (Index)                  |
| 9   | Ground     | 10  | FDM00# (Motor Enable A)          |
| 11  | Ground     | 12  | No connect                       |
| 13  | Ground     | 14  | FDDS0# (Drive Select A)          |
| 15  | Ground     | 16  | No connect                       |
| 17  | No connect | 18  | FDDIR# (Stepper Motor Direction) |
| 19  | Ground     | 20  | FDSTEP# (Step Pulse)             |
| 21  | Ground     | 22  | FDWD# (Write Data)               |
| 23  | Ground     | 24  | FDWE# (Write Enable)             |
| 25  | Ground     | 26  | FDTRK0# (Track 0)                |
| 27  | No connect | 28  | FDWPD# (Write Protect)           |
| 29  | Ground     | 30  | FDRDATA# (Read Data)             |
| 31  | Ground     | 32  | FDHEAD# (Side 1 Select)          |
| 33  | Ground     | 34  | DSKCHG# (Diskette Change)        |

Table 28. Serial Port Connector (J7B2)

| Pin | Signal Name               | Pin | Signal Name           |  |
|-----|---------------------------|-----|-----------------------|--|
| 1   | DCD (Data Carrier Detect) | 2   | DSR (Data Set Ready)  |  |
| 3   | SIN # (Serial Data In)    | 4   | RTS (Request to Send) |  |
| 5   | SOUT # (Serial Data Out)  | 6   | CTS (Clear to Send)   |  |
| 7   | DTR (Data Terminal Ready) | 8   | RI (Ring Indicator)   |  |
| 9   | Ground                    | 10  | Key (no pin)          |  |

Table 29. IDE Connector (J7B1)

| Pin | Signal Name      | Pin | Signal Name      |  |
|-----|------------------|-----|------------------|--|
| 1   | Reset IDE        | 2   | Ground           |  |
| 3   | Data 7           | 4   | Data 8           |  |
| 5   | Data 6           | 6   | Data 9           |  |
| 7   | Data 5           | 8   | Data 10          |  |
| 9   | Data 4           | 10  | Data 11          |  |
| 11  | Data 3           | 12  | Data 12          |  |
| 13  | Data 2           | 14  | Data 13          |  |
| 15  | Data 1           | 16  | Data 14          |  |
| 17  | Data 0           | 18  | Data 15          |  |
| 19  | Ground           | 20  | Key              |  |
| 21  | DDRQ0            | 22  | Ground           |  |
| 23  | I/O Write#       | 24  | Ground           |  |
| 25  | I/O Read#        | 26  | Ground           |  |
| 27  | IOCHRDY          | 28  | Ground           |  |
| 29  | DDACK0#          | 30  | Ground           |  |
| 31  | IRQ 14           | 32  | Reserved         |  |
| 33  | DAG1 (Address 1) | 34  | DMA66_DETECT     |  |
| 35  | DAG0 (Address 0) | 36  | DAG2 (Address 2) |  |
| 37  | Chip Select 1P#  | 38  | Chip Select 3P#  |  |
| 39  | Activity#        | 40  | Ground           |  |

Table 30. Chassis Fan Connector (J3A2)

| Pin | Signal Name |  |
|-----|-------------|--|
| 1   | Ground      |  |
| 2   | +12 V       |  |
| 3   | FAN_TACH1   |  |

# 2.8.3 Front Panel Connector

Figure 9 shows the location of the front panel connector. Table 31 lists the signal names of the front panel connector.

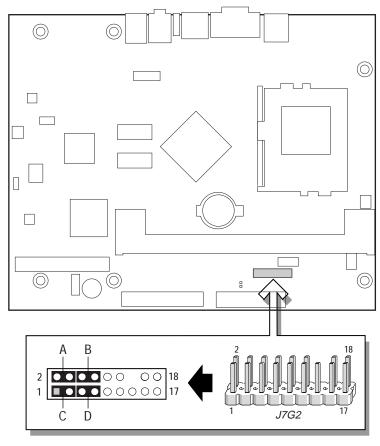

OM08737

| Item | Pins    | Description                         |
|------|---------|-------------------------------------|
| Α    | 2 and 4 | Power / Sleep / Message waiting LED |
| В    | 6 and 8 | Power switch                        |
| С    | 1 and 3 | Hard drive activity LED             |
| D    | 5 and 7 | Reset switch                        |

Figure 9. Front Panel Connector

**Table 31.** Front Panel Connector (J7G2)

| Pin | Signal     | In/Out | Description                               | Pin | Signal           | In/Out | Description              |
|-----|------------|--------|-------------------------------------------|-----|------------------|--------|--------------------------|
| 1   | HD_PWR     | Out    | Hard disk LED pull-<br>up (330 Ω) to +5 V | 2   | GREEN_<br>BLINK  | Out    | Front panel green<br>LED |
| 3   | HD_LED#    | Out    | Hard disk active LED                      | 4   | YELLOW_<br>BLINK | Out    | Front panel yellow LED   |
| 5   | GND        |        | Ground                                    | 6   | SWITCH_<br>ON#   | In     | Power switch             |
| 7   | FP_RST#    | In     | Reset switch                              | 8   | GND              |        | Ground                   |
| 9   | +5 V       |        | Power                                     | 10  | No connect       |        | No connect               |
| 11  | No connect |        | No connect                                | 12  | GND              |        | Ground                   |
| 13  | GND        |        | Ground                                    | 14  | (pin removed)    |        | Not connected            |
| 15  | No connect |        | No connect                                | 16  | +5 V             |        | Power                    |
| 17  | +5 V       |        | Power                                     | 18  | No connect       |        | No connect               |

## 2.8.3.1 Power / Sleep / Message Waiting LED Connector

Pins 2 and 4 can be connected to a single- or dual-colored LED. Table 32 shows the possible states for a single-colored LED.

Table 33 shows the possible states for a dual-colored LED.

Table 32. States for a Single-colored Power LED

| LED State      | Description             |  |  |
|----------------|-------------------------|--|--|
| Off            | Power off               |  |  |
| Steady Green   | Running                 |  |  |
| Blinking Green | Running/message waiting |  |  |

Table 33. States for a Dual-colored Power LED

| LED State       | Description              |  |
|-----------------|--------------------------|--|
| Off             | Power off                |  |
| Steady Green    | Running                  |  |
| Blinking Green  | Running/message waiting  |  |
| Steady Yellow   | Sleeping                 |  |
| Blinking Yellow | Sleeping/message waiting |  |

### ■ NOTE

To use the message waiting function, ACPI must be enabled in the operating system and a message-capturing application must be invoked.

### 2.8.3.2 Power Switch Connector

Pins 6 and 8 can be connected to a front panel power switch. The switch must pull the SW\_ON# pin to ground for at least 50 ms to signal the power supply to switch on or off. (The time requirement is due to internal debounce circuitry on the board.) At least two seconds must pass before the power supply will recognize another on/off signal.

### 2.8.3.3 Hard Drive Activity LED Connector

Pins 1 and 3 can be connected to an LED to provide a visual indicator that data is being read from or written to a hard drive. For the LED to function properly, an IDE drive must be connected to the onboard IDE interface.

### 2.8.3.4 Reset Switch Connector

Pins 5 and 7 can be connected to a momentary SPST type switch that is normally open. When the switch is closed, the board resets and runs the POST.

# **Jumper Block**

# **A** CAUTION

Do not move any jumpers with the power on. Always turn off the power and unplug the power cord from the computer before changing a jumper setting. Otherwise, the board could be damaged.

Figure 10 shows the location of the BIOS Setup jumper block. This 3-pin jumper block determines the BIOS Setup program's mode. Table 34 describes the jumper settings for the three modes: normal, configure, and recovery.

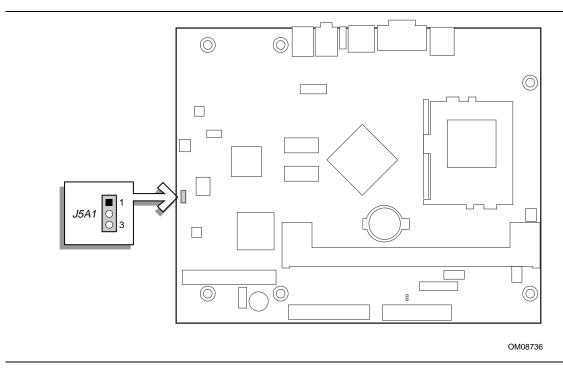

Figure 10. Location of the Jumper Block

Table 34. BIOS Setup Configuration Jumper Settings (J5A1)

| Function/Mode | Jumper Setting |     | Configuration                                                                         |  |  |  |
|---------------|----------------|-----|---------------------------------------------------------------------------------------|--|--|--|
| Normal        | 1-2            | 1 3 | The BIOS uses current configuration information and passwords for booting.            |  |  |  |
| Configure     | 2-3            | 1 3 | After the POST runs, Setup runs automatically. The maintenance menu is displayed.     |  |  |  |
| Recovery      | None           | 1 3 | The BIOS attempts to recover the BIOS configuration. A recovery diskette is required. |  |  |  |

| For information about                          | Refer to             |
|------------------------------------------------|----------------------|
| How to access the BIOS Setup program           | Section 4.1, page 75 |
| The maintenance menu of the BIOS Setup program | Section 4.2, page 76 |
| BIOS recovery                                  | Section 3.6, page 70 |

# 2.10 Mechanical Considerations

## 2.10.1 FlexATX Form Factor

The board is designed to fit into an ATX- or microATX-form-factor chassis. Figure 11 illustrates the mechanical form factor for the board. Dimensions are given in inches. The outer dimensions are 9.0 inches by 7.2 inches. Location of the I/O connectors and mounting holes are in compliance with the FlexATX addendum of the microATX specification (see Section 1.3).

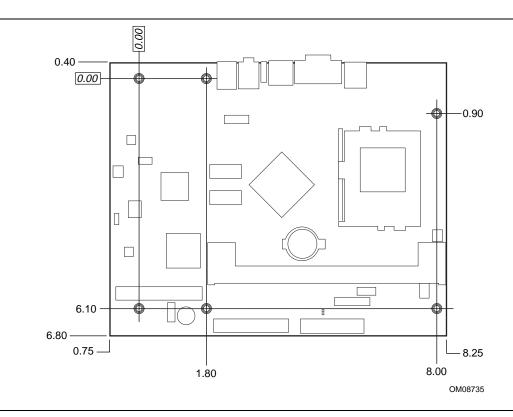

Figure 11. Board Dimensions

## 2.10.2 I/O Shield

The back panel I/O shield for the board must meet specific dimension and material requirements. Systems based on this board need the back panel I/O shield to pass certification testing. Figure 12 shows the critical dimensions of the I/O shield for versions of the board without the RJ-45 LAN connector. Dimensions are given in inches. For dimensions given to two decimal places, (X.XX) the tolerance is  $\pm 0.02$  inches. The figure indicate the position of each cutout. Additional design considerations for I/O shields relative to chassis requirements are described in the ATX specification. See Section 1.3 for information about the ATX specification.

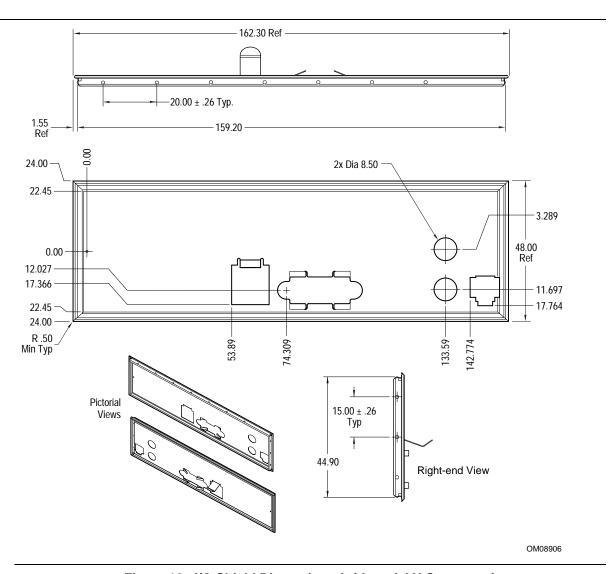

Figure 12. I/O Shield Dimensions (without LAN Connector)

## 2.11 Electrical Considerations

## 2.11.1 Power Consumption

Table 35 lists voltage and current specifications for a computer that contains the board and the following:

- 500 MHz Intel Celeron processor with a 128 KB cache
- 128 MB SDRAM
- 3.5-inch diskette drive
- 3.2 GB IDE hard disk drive
- 40X IDE CD-ROM drive

This information is provided only as a guide for calculating approximate power usage with additional resources added.

Values for the Windows 98 desktop mode are measured at 640 x 480 x 256 colors and 60 Hz refresh rate. AC watts are measured with a typical 145 W power supply, nominal input voltage and frequency, with true RMS wattmeter at the line input.

Table 35. Power Usage

|                    |          | DC Current at: |         |         |         |         |
|--------------------|----------|----------------|---------|---------|---------|---------|
| Mode               | AC Power | +3.3 V         | +5 V    | +12 V   | -12 V   | +5 VSB  |
| Windows 98 ACPI S0 | 27 W     | 1.24 A         | 0.612 A | 0.143 A | 0.057A  | 0.273 A |
| Windows 98 ACPI S1 | 22 W     | 1.14 A         | 0.554 A | 0.143 A | 0.005A  | 0.192 A |
| Windows 98 ACPI S3 | 2 W      | 0.001 A        | 0.001 A | 0.001 A | 0.001 A | 0.188 A |

## 2.11.2 Power Supply Considerations

System integrators should refer to the power usage values listed in Table 35 when selecting a power supply for use with this board. The power supply must comply with the following recommendations found in the indicated sections of the ATX form factor specification (see Section 1.3).

- The potential relation between 3.3 VDC and +5 VDC power rails (Section 4.2)
- The current capability of the +5 VSB line (Section 4.2.1.2)
- All timing parameters (Section 4.2.1.3)
- All voltage tolerances (Section 4.2.2)

## 2.11.3 Standby Current Requirements

Table 36 lists the +5 V standby current consumed by the board itself in two configurations.

Table 36. Standby Current Usage

| Configuration                    | +5 V Standby Current Required |  |  |
|----------------------------------|-------------------------------|--|--|
| Board without onboard networking | 0.102 A                       |  |  |
| Board with onboard networking    | 0.185 A                       |  |  |

### **⇒** NOTE

These standby current requirements are system configuration dependent.

# 2.11.4 Fan Power Requirements

Table 37 lists the maximum DC voltage and current requirements for the chassis fan when the board is in normal operating mode, sleep mode, or Suspend-to-RAM state. Power consumption is independent of the operating system used and other variables.

Table 37. Chassis Fan (J3A2) DC Power Requirements

| Mode                | Voltage | Maximum Current           |
|---------------------|---------|---------------------------|
| Normal (S0)         | +12 VDC | 0.174 A (current limited) |
| Sleep (S1)          | +12 VDC | 0.174 A (current limited) |
| Suspend-to-RAM (S3) | 0.0 VDC | 0.0 A                     |

| For information about                         | Refer to          |
|-----------------------------------------------|-------------------|
| The location of the chassis fan connector     | Figure 8, page 46 |
| The signal names of the chassis fan connector | Table 30, page 49 |

# 2.12 Thermal Considerations

# **A** CAUTION

An ambient temperature that exceeds the board's maximum operating temperature by 5 °C to 10 °C could cause components to exceed their maximum case temperature and malfunction. For information about the maximum operating temperature, see the environmental specifications in Section 2.14.

Figure 13 shows the locations of the thermally-sensitive components.

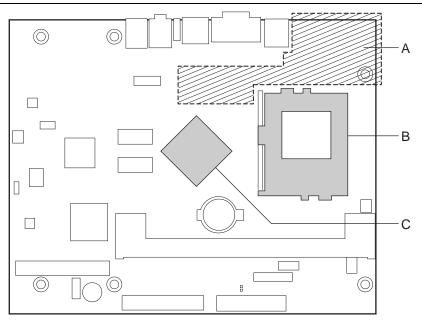

OM08734

- Processor voltage regulator area Α
- В Processor
- С Intel 82810 GMCH

Figure 13. Thermally-sensitive Components

Table 38 provides maximum component case temperatures for board components that could be sensitive to thermal changes. Case temperatures could be affected by the operating temperature, current load, or operating frequency. Maximum case temperatures are important when considering proper airflow to cool the board.

**Table 38. Thermal Considerations for Components** 

| Component         | Maximum Case Temperature |       |  |
|-------------------|--------------------------|-------|--|
| Celeron Processor | 300A MHz                 | 85 °C |  |
|                   | 333 MHz                  | 85 °C |  |
|                   | 366 MHz                  | 85 °C |  |
|                   | 400 MHz                  | 85 °C |  |
|                   | 433 MHz                  | 85 °C |  |
|                   | 466 MHz                  | 85 °C |  |
|                   | 500 MHz                  | 85 °C |  |
| Intel 82810 GMCH  | 70 °C                    |       |  |

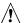

# **A** CAUTION

The voltage regulator area can reach a temperature of up to 85 °C in an open chassis. Ensure that there is proper airflow to this area of the board. Failure to do so may result in damage to the voltage regulator circuit. System integrators should ensure that proper airflow is maintained in the voltage regulator circuit (item C in Figure 13). Components in this area could be damaged without adequate airflow.

# 2.13 Reliability

The mean time between failures (MTBF) prediction is calculated using component and subassembly random failure rates. The calculation is based on the Bellcore Reliability Prediction Procedure, TR-NWT-000332, Issue 4, September 1991. The MTBF prediction is used to estimate repair rates and spare parts requirements. MTBF data is calculated from predicted data at 55 °C.

### **Board MTBF:**

- 201,905 hours (without onboard networking)
- 177,507 hours (with onboard networking)

# 2.14 Environmental

Table 39 lists the environmental specifications for the board.

Table 39. Board Environmental Specifications

| Parameter     | Specification                                                              |            |     |  |  |
|---------------|----------------------------------------------------------------------------|------------|-----|--|--|
| Temperature   |                                                                            |            |     |  |  |
| Non-Operating | -40 °C to +70 °C                                                           |            |     |  |  |
| Operating     | 0 °C to +55 °C                                                             |            |     |  |  |
| Shock         |                                                                            |            |     |  |  |
| Unpackaged    | 30 g trapezoidal waveform                                                  |            |     |  |  |
|               | Velocity change of 170 inch                                                | nes/second |     |  |  |
| Packaged      | Half sine 2 millisecond                                                    |            |     |  |  |
|               | Product Weight (pounds)   Free Fall (inches)   Velocity Change (inches/sec |            |     |  |  |
|               | <20 36 167                                                                 |            |     |  |  |
|               | 21-40 30 152                                                               |            |     |  |  |
|               | 41-80                                                                      | 24         | 136 |  |  |
|               | 81-100                                                                     | 18         | 118 |  |  |
| Vibration     |                                                                            |            |     |  |  |
| Unpackaged    | 5 Hz to 20 Hz: 0.01 g <sup>2</sup> Hz sloping up to 0.02 g <sup>2</sup> Hz |            |     |  |  |
|               | 20 Hz to 500 Hz: 0.02 g <sup>2</sup> Hz (flat)                             |            |     |  |  |
| Packaged      | 10 Hz to 40 Hz: 0.015 g <sup>2</sup> Hz (flat)                             |            |     |  |  |
|               | 40 Hz to 500 Hz: 0.015 g² Hz sloping down to 0.00015 g² Hz                 |            |     |  |  |

# 2.15 Regulatory Compliance

This section describes the board's compliance with safety and EMC regulations.

# 2.15.1 Safety Regulations

Table 40 lists the safety regulations the board complies with when it is correctly installed in a compatible host system.

Table 40. Safety Regulations

| Regulation                                                                  | Title                                                                                                    |
|-----------------------------------------------------------------------------|----------------------------------------------------------------------------------------------------|
| UL 1950/CSA950, 2 <sup>nd</sup> edition,<br>Dated 26 February 1993          | Bi-National Standard for Safety of Information Technology Equipment including Electrical Business Equipment. (USA and Canada) |
| EN 60950, 2 <sup>nd</sup> Edition, 1992<br>(with Amendments 1, 2, 3, and 4) | The Standard for Safety of Information Technology Equipment including Electrical Business Equipment. (European Community)     |
| IEC 950, 2 <sup>nd</sup> edition, 1991 (with Amendments 1, 2, 3, and 4)     | The Standard for Safety of Information Technology Equipment including Electrical Business Equipment. (International)          |
| EMKO-TSE (74-SEC) 207/94                                                    | Summary of Nordic deviations to EN 60950. (Norway, Sweden, Denmark, and Finland)                                              |

# 2.15.2 EMC Regulations

Table 41 lists the EMC regulations the board complies with when it is correctly installed in a compatible host system.

Table 41. EMC Regulations

| Regulation                                           | Title                                                                                                    |
|------------------------------------------------------|----------------------------------------------------------------------------------------------------|
| FCC Class B                                          | Title 47 of the Code of Federal Regulations, Parts 2 and 15, Subpart B, pertaining to unintentional radiators. (USA)                        |
| CISPR 22, 2 <sup>nd</sup> Edition,<br>1993 (Class B) | Limits and methods of measurement of Radio Interference Characteristics of Information Technology Equipment. (International)                |
| VCCI Class B (ITE)                                   | Implementation Regulations for Voluntary Control of Radio Interference by Data Processing Equipment and Electronic Office Machines. (Japan) |
| EN55022 (1994) (Class B)                             | Limits and methods of measurement of Radio Interference Characteristics of Information Technology Equipment. (Europe)                       |
| EN50082-1 (1992)                                     | Generic Immunity Standard; Currently compliance is determined via testing to IEC 801-2, -3, and -4. (Europe)                                |
| ICES-003 (1997)                                      | Interference-Causing Equipment Standard, Digital Apparatus, Class B (Including CRC c.1374). (Canada)                                        |
| AS/NZ 3548                                           | Australian Communications Authority (ACA), Standard for Electromagnetic Compatibility.                                                      |

# 2.15.3 Telecommunications Regulations

Table 42 lists the telecommunications regulations the board complies with when it is correctly installed in a compatible host system.

Table 42. Telecommunications Regulations

| FCC Part 68            | Title 47 of the Code of Federal Regulations, Part 68, Connection of Terminal                                                                                                    |
|------------------------|----------------------------------------------------------------------------------------------------|
|                        | Equipment to the Telephone Network                                                                                                    |
|                        | Harmonized Requirements for Terminal Equipment, Terminal Systems, and Certified Protection Circuitry                                                                                                    |
| A<br>  T<br>  E<br>  N | Council Decision 98/482/EC On a Common Technical Regulation for the Attachment Requirements for Connection to the Analogue Public Switched Telephone Networks (PSTNs) of Terminal Equipment (Excluding Terminal Equipment Supporting the Voice Telephony Justified Case Service) in Which Network Addressing, if Provided, is by Means of Dual Tone Multi-Frequency (DTMF) Signalling |
| ETSI Guide 201 121 A   | Advisory Notes for CTR21                                                                                                    |
| TS001 S                | Safety Requirements for Customer Equipment                                                                                                    |
| TS002 A                | Analogue Interworking and Non-Interference                                                                                                    |
| PTC200 F               | Requirements for Analogue Telecommunications Equipment                                                                                                    |
|                        | TAS Type Approval Specification for Connection of Terminal Equipment to Public Switched Telephone Network                                                                                                    |
| PW-TFI S               | SIRIM                                                                                                    |
| JATE Blue Book F       | For Analog Telephone Terminals                                                                                                    |

## 2.15.4 Certification Markings

This printed circuit assembly has the following product certification markings:

- UL Joint Recognition Mark: Consists of small c followed by a stylized backward UR and followed by a small US (Component side)
- Manufacturer's recognition mark: Consists of a unique UL recognized manufacturer's logo, along with a flammability rating (94V-0) (Solder side)
- UL File Number for desktop boards: E139761 (Component side)
- PB Part Number: Intel bare circuit board part number (Solder side) 741674-002
- Battery "+ Side Up" marking: located on the component side of the board in close proximity to the battery holder
- FCC Part 15 Class B Logo/Declaration: (Solder side)
- FCC Part 68 Declaration: Includes the part 68 certificate number of the format EJMxxx-xxxxx-xx-x, followed by the REN number in the format x.xB. In addition for Canadian compliance add the Canadian REN number in the format x.xA
- ACA (A-Tick) mark: Consists of a unique triangle, with a tick mark; followed by N-232. Located on the component side of the board and on the shipping container.
- CE Mark with CTR 21 additions: (Component side) This mark consists of the CE mark followed by the number of the Notified Body that approved the product followed by the CTR21 symbol of "crossed hockey sticks". The CE mark should also be on the shipping container. The additions for CTR21 (Notified Body number and "crossed hockey sticks") are not required on the shipping container.

There are requirements for some countries in addition to the silk-screened items above. Some of the these requirements are additional labels that cannot be silk-screened onto the board, including the following:

- The Canadian Telecommunication Label must be affixed to the board. These are purchased separately from Canada.
- The Telepermit label must be on the board. It can be incorporated into a label that contains other approval marks. It has color requirements. See Telepermit for size and color requirements. There is an approval number in the format PTCxxx/xx/xxx.
- The TAS label or mark must be on the board. It can be incorporated into a label that contains other approval marks. There is an approval number in the format xxxxx-xxxx-xxxx-xxx.
- The Japan Telecom label must be on the board. It can be incorporated into a label that contains other approval marks. There is an approval number in the format xxx-xxxx-x.

Intel Desktop Board BP810 Technical Product Specification

# 3 Overview of BIOS Features

# **What This Chapter Contains**

| 3 1 | Introduction                    | 65 |
|-----|---------------------------------|----|
|     | BIOS Flash Memory Organization  |    |
|     | Resource Configuration          |    |
|     | System Management BIOS (SMBIOS) |    |
|     | BIOS Upgrades                   |    |
|     | Recovering BIOS Data            |    |
| 3.7 | Boot Options                    | 71 |
| 3.8 | USB Legacy Support              | 72 |
| 3.9 | BIOS Security Features          | 73 |

## 3.1 Introduction

The board uses an Intel/AMI BIOS, which is stored in flash memory and can be upgraded using a disk-based program. In addition to the BIOS, the flash memory contains the BIOS Setup program, POST, the PCI auto-configuration utility, and Plug and Play support.

This board supports system BIOS shadowing, allowing the BIOS to execute from 64-bit onboard write-protected DRAM.

The BIOS displays a message during POST identifying the type of BIOS and a revision code. The initial production BIOS is identified as BP81010A.86A.

| For information about                           | Refer to         |
|-------------------------------------------------|------------------|
| The board's compliance level with Plug and Play | Table 3, page 16 |

# 3.2 BIOS Flash Memory Organization

The Intel 82802AB Firmware Hub (FWH) includes a 4 Mbit (512 KB) symmetrical flash memory device. Internally, the device is grouped into eight 64-KB blocks that are individually erasable, lockable, and unlockable. Figure 14 shows the organization of the flash memory.

The last two 8 KB blocks of the fault tolerance area are the parameter blocks. These blocks contain data such as BIOS updates, vital product data (VPD), logo, System Management BIOS (SMBIOS) interface, and extended system configuration data (ESCD) information. The backup block contains a copy of the fault tolerance block.

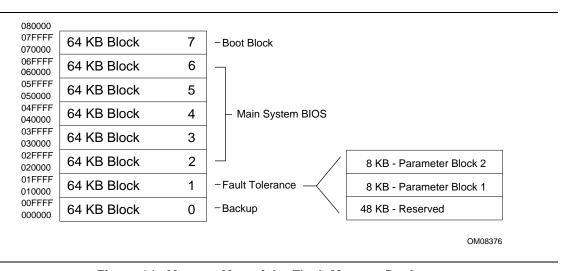

Figure 14. Memory Map of the Flash Memory Device

# 3.3 Resource Configuration

## 3.3.1 PCI Autoconfiguration

The BIOS can automatically configure PCI devices. When a user turns on the system, the BIOS automatically configures interrupts, the I/O space, and other system resources. Onboard PCI devices can share an interrupt. Autoconfiguration information is stored in ESCD format.

| For information about                          | Refer to         |
|------------------------------------------------|------------------|
| The BIOS's compliance level with Plug and Play | Table 3, page 16 |

# 3.3.2 PCI IDE Support

If you select Auto in the BIOS Setup program, the BIOS automatically sets up the PCI IDE connector with independent I/O channel support. The IDE interface supports hard drives up to ATA/66 and recognizes any ATAPI devices, including CD-ROM drives, tape drives, and Ultra DMA drives (see Section 1.3 for the supported version of ATAPI). The BIOS determines the capabilities of each drive and configures them to optimize capacity and performance. To take advantage of the high capacities typically available today, hard drives are automatically configured for Logical Block Addressing (LBA) and to PIO Mode 3 or 4, depending on the capability of the drive. You can override the auto-configuration options by specifying manual configuration in the BIOS Setup program.

To use ATA-66 features the following items are required:

- An ATA-66 peripheral device
- An ATA-66 compatible cable
- ATA-66 operating system device drivers
- The 82801AA ICH1 component

### **⇒** NOTE

ATA-66 compatible cables are backward compatible with drivers using slower IDE transfer protocols. If an Ultra ATA/66 disk drive and a disk drive using any other IDE transfer protocol are attached to the same cable, the maximum transfer rate for either drive is 33 MB/sec.

### ■ NOTE

Do not connect an ATA device as a slave on the same IDE cable as an ATAPI master device. For example, do not connect an ATA hard drive as a slave to an ATAPI CD-ROM drive.

# 3.4 System Management BIOS (SMBIOS)

SMBIOS is a Desktop Management Interface (DMI) compliant method for managing computers in a managed network.

The main component of SMBIOS is the management information format (MIF) database, which contains information about the computing system and its components. Using SMBIOS, a system administrator can obtain the system types, capabilities, operational status, and installation dates for system components. The MIF database defines the data and provides the method for accessing this information. The BIOS enables applications such as Intel® LANDesk® Client Manager to use SMBIOS. The BIOS stores and reports the following SMBIOS information:

- BIOS data, such as the BIOS revision level
- Fixed-system data, such as peripherals, serial numbers, and asset tags
- Resource data, such as memory size, cache size, and processor speed
- Dynamic data, such as event detection and error logging

Non-Plug and Play operating systems, such as Windows NT<sup>†</sup>, require an additional interface for obtaining the SMBIOS information. The BIOS supports an SMBIOS table interface for such operating systems. Using this support, an SMBIOS service-level application running on a non-Plug and Play operating system can obtain the SMBIOS information.

| For information about                    | Refer to         |
|------------------------------------------|------------------|
| The board's compliance level with SMBIOS | Table 3, page 16 |

# 3.5 BIOS Upgrades

A new version of the BIOS can be upgraded from a diskette using the Intel<sup>®</sup> Flash Memory Update utility that is available from Intel. This utility supports the following BIOS maintenance functions:

- Update the flash BIOS from a file on a diskette
- Change the language section of the BIOS
- Verify that the upgrade BIOS matches the target system to prevent accidentally installing an incompatible BIOS
- BIOS boot block update

BIOS upgrades and the Intel Flash Memory Update utility are available from Intel through the Intel World Wide Web site.

### ⇒ NOTE

Please review the instructions distributed with the upgrade utility before attempting a BIOS upgrade.

| For information about         | Refer to             |
|-------------------------------|----------------------|
| The Intel World Wide Web site | Section 1.2, page 16 |

## 3.5.1 Language Support

The BIOS Setup program and help messages can be supported in 32 languages. Five languages are available in the BIOS: US English, German, Italian, French, and Spanish. The default language is US English, which is present unless another language is selected in the BIOS Setup program.

The BIOS includes extensions to support the Kanji character set and other non-ASCII character sets. Translations of other languages may become available at a later date.

## 3.5.2 Custom Splash Screen

During POST, an Intel splash screen is displayed by default. This splash screen can be replaced with a custom splash screen. A utility is available from Intel to assist with creating a custom splash screen. The custom splash screen can be programmed into the flash memory using the BIOS upgrade utility. Information about this capability is available on the Intel Support World Wide Web site.

| For information about         | Refer to             |
|-------------------------------|----------------------|
| The Intel World Wide Web site | Section 1.2, page 16 |

# 3.6 Recovering BIOS Data

Some types of failure can destroy the BIOS. For example, the data can be lost if a power outage occurs while the BIOS is being updated in flash memory. The BIOS can be recovered from a diskette using the BIOS recovery mode. When recovering the BIOS, be aware of the following:

- Because of the small amount of code available in the nonerasable boot block area, there is no
  video support. You can only monitor this procedure by listening to the speaker or looking at
  the diskette drive LED.
- The recovery process may take several minutes; larger BIOS flash memory devices require more time.
- A single beep indicates the beginning of the BIOS recovery process.
- Two beeps and the end of activity in the diskette drive indicate successful BIOS recovery.
- A series of continuous beeps indicates a failed BIOS recovery.

To create a BIOS recovery diskette, a bootable diskette must be created and the BIOS update files copied to it. BIOS upgrades and the Intel Flash Memory Upgrade utility are available from Intel Customer Support through the Intel World Wide Web site.

### **⇒** NOTE

BIOS Recovery cannot be accomplished using non-SPD DIMMs. SPD data structure is required for the recovery process.

### ■ NOTE

If the computer is configured to boot from an LS-120 diskette (in the Removable Devices submenu), the BIOS recovery diskette must be a standard 1.44 MB diskette not a 120 MB diskette.

| For information about                   | Refer to             |
|-----------------------------------------|----------------------|
| The BIOS recovery mode                  | Section 2.9, page 53 |
| The Boot menu in the BIOS Setup program | Section 4.6, page 83 |
| Contacting Intel customer support       | Section 1.2, page 16 |

# 3.7 Boot Options

In the BIOS Setup program, the user can choose to boot from a diskette drive, hard drives, or a CD-ROM drive. The default setting is for the diskette drive to be the primary boot device and the hard drive to be the secondary boot device. By default, the third and fourth devices are disabled.

# 3.7.1 Booting from CD-ROM

Booting from CD-ROM is supported in compliance to the El Torito bootable CD-ROM format specification. Under the Boot menu in the BIOS Setup program, ATAPI CD-ROM is listed as a boot device. Boot devices are defined in priority order. If the CD-ROM is selected as the boot device, it must be the first device.

| For information about       | Refer to         |
|-----------------------------|------------------|
| The El Torito specification | Table 3, page 16 |

# 3.7.2 Booting Without Attached Devices

For use in embedded applications, the BIOS has been designed so that after passing the POST, the operating system loader is invoked even if the keyboard and mouse are not present.

# 3.8 USB Legacy Support

USB legacy support enables USB keyboards, mice, and hubs to be used even when no operating system USB drivers are in place. USB legacy support is used in accessing the BIOS Setup program and installing an operating system that supports USB. USB legacy support is automatically enabled whenever a USB device is connected to a USB port. This sequence describes how USB legacy support operates:

- 1. When you power up the computer, USB legacy support is enabled if a USB device is connected to a USB port.
- 2. POST begins.
- 3. USB legacy support is still enabled by the BIOS. This allows you to use a USB keyboard to enter the BIOS Setup program or the maintenance mode.
- 4. POST completes.
- 5. The operating system loads. While the operating system is loading, USB keyboards and mice are recognized. After the operating system loads the USB drivers, the USB devices are recognized by the operating system.

To install an operating system that supports USB, follow the operating system's installation instructions. Once the operating system is installed and the USB drivers have been configured, USB legacy support is no longer used. USB Legacy support can be left enabled in the BIOS Setup program if needed.

Notes on using USB legacy support:

- Do not use USB devices with an operating system that does not support USB. USB legacy is not intended to support the use of USB devices in a non-USB aware operating system.
- USB legacy support is for keyboards, mice, and hubs only. Other USB devices are not supported.

### 3.9 BIOS Security Features

The BIOS includes security features that restrict access to the BIOS Setup program and who can boot the computer. A supervisor password and a user password can be set for the BIOS Setup program and for booting the computer, with the following restrictions:

- The supervisor password gives unrestricted access to view and change all the Setup options in the BIOS Setup program. This is supervisor mode.
- The user password gives restricted access to view and change Setup options in the BIOS Setup program. This is user mode.
- If only the supervisor password is set, pressing the <Enter> key at the password prompt of the BIOS Setup program allows the user restricted access to Setup.
- If both the supervisor and user passwords are set, users can enter either the supervisor password or the user password to access Setup. Users have access to Setup respective to which password is entered.
- Setting the user password restricts who can boot the computer. The password prompt will be
  displayed before the computer is booted. If only the supervisor password is set, the computer
  boots without asking for a password. If both passwords are set, the user can enter either
  password to boot the computer.

Table 43 shows the effects of setting the supervisor password and user password. This table is for reference only and is not displayed on the screen.

Table 43. Supervisor and User Password Functions

| Password Set            | Supervisor<br>Mode            | User Mode                              | Setup Options                         | Password to<br>Enter Setup | Password During Boot |
|-------------------------|-------------------------------|----------------------------------------|---------------------------------------|----------------------------|----------------------|
| Neither                 | Can change all options (Note) | Can change all options (Note)          | None                                  | None                       | None                 |
| Supervisor only         | Can change all options        | Can change a limited number of options | Supervisor Password                   | Supervisor                 | None                 |
| User only               | N/A                           | Can change all options                 | Enter Password<br>Clear User Password | User                       | User                 |
| Supervisor and user set | Can change all options        | Can change a limited number of options | Supervisor Password<br>Enter Password | Supervisor or user         | Supervisor or user   |

Note: If no password is set, any user can change all Setup options.

| For information about                 | Refer to          |
|---------------------------------------|-------------------|
| Setting user and supervisor passwords | Table 55, page 81 |

Intel Desktop Board BP810 Technical Product Specification

# 4 BIOS Setup Program

# **What This Chapter Contains**

| 4.1 | Introduction     | 75 |
|-----|------------------|----|
| 4.2 | Maintenance Menu | 76 |
| 4.3 | Main Menu        | 77 |
| 4.4 | Advanced Menu    | 77 |
| 4.5 | Security Menu    | 82 |
| 4.6 | Boot Menu        | 83 |
| 4.7 | Exit Menu        | 84 |

### 4.1 Introduction

The BIOS Setup program can be used to view and change the BIOS settings for the computer. The BIOS Setup program is accessed by pressing the <F2> key after the Power-On Self-Test (POST) memory test begins and before the operating system boot begins.

Table 44 shows the menus available from the menu bar at the top of the BIOS Setup program screen.

Table 44. BIOS Setup Program Menu Bar

| BIOS Setup Program Menu Screen | Description                                                                                                    |  |
|--------------------------------|----------------------------------------------------------------------------------------------------|--|
| Maintenance                    | Used for clearing the BIOS Setup program passwords. This menu is only available in configure mode. Refer to Section 2.9 on page 53 for information about configure mode. |  |
| Main                           | Allocates resources for hardware components.                                                                                                    |  |
| Advanced                       | Specifies advanced features available through the chipset.                                                                                                    |  |
| Security                       | Specifies passwords and security features.                                                                                                    |  |
| Boot                           | Specifies boot options and power supply controls.                                                                                                    |  |
| Exit                           | Saves or discards changes to the BIOS Setup program options.                                                                                                    |  |

Table 45 lists the function keys available for menu screens.

Table 45. BIOS Setup Program Function Keys

| BIOS Setup Program Function Key | Description                                                |
|---------------------------------|------------------------------------------------------------|
| <> or <>>                       | Selects a different menu screen                            |
| <↑> or <↓>                      | Selects an item                                            |
| <tab></tab>                     | Selects a field                                            |
| <enter></enter>                 | Executes command or selects a submenu                      |
| <f9></f9>                       | Load the default configuration values for the current menu |
| <f10></f10>                     | Save the current values and exits the BIOS Setup program   |
| <esc></esc>                     | Exits the menu                                             |

#### 4.2 Maintenance Menu

The menu shown in Table 46 is for clearing Setup passwords. Setup only displays this menu in configuration mode. See Section 2.9 on page 53 for configuration mode setting information.

Table 46. Maintenance Menu

| Feature                        | Options | Description                              |
|--------------------------------|---------|------------------------------------------|
| Clear All Passwords No options |         | Clears the user and supervisor passwords |

### 4.3 Main Menu

Table 47 describes the Main Menu. This menu reports processor and memory information and is for configuring the system date and system time.

Table 47. Main Menu

| Feature         | Options                  | Description                                          |
|-----------------|--------------------------|------------------------------------------------------|
| BIOS Version    | No options               | Displays the version of the BIOS.                    |
| Processor Type  | No options               | Displays processor type.                             |
| Processor Speed | No options               | Displays processor speed.                            |
| Cache RAM       | No options               | Displays the size of second-level cache.             |
| Total Memory    | No options               | Displays the total amount of RAM on the board.       |
| Memory Bank 0   | No options               | Displays type of DIMM installed in each memory bank. |
| System Time     | Hour, minute, and second | Specifies the current time.                          |
| System Date     | Month, day, and year     | Specifies the current date.                          |

### 4.4 Advanced Menu

Table 48 describes the Advanced Menu. This menu is used for setting advanced features that are available through the chipset.

Table 48. Advanced Menu

| Feature                  | Options            | Description                                                                                                    |
|--------------------------|--------------------|----------------------------------------------------------------------------------------------------|
| Boot Configuration       | No options         | Configures Plug and Play and the Numlock key, and resets configuration data. When selected, displays the Boot Settings Configuration submenu.                                   |
| Peripheral Configuration | No options         | Configures peripheral ports and devices. When selected, displays the Peripheral Configuration submenu.                                                                          |
| IDE Configuration        | No options         | Specifies type of connected IDE device.                                                                                                    |
| Diskette Configuration   | No options         | When selected, displays the Floppy Options submenu.                                                                                                    |
| Event Log Configuration  | No options         | Configures Event Logging. When selected, displays the Event Log Configuration submenu.                                                                                          |
| ACPI Suspend State       | S1 State (default) | Specifies the ACPI suspend state.                                                                                                    |
|                          | S3 State           | Boards with the Intel 82801AB ICH0 component provide only S1 state support for this feature. Boards with the Intel 82801AA ICH1 component provide both S1 and S3 state support. |

### 4.4.1 Boot Configuration Submenu

The submenu represented by Table 49 is for setting Plug and Play options, resetting configuration data, and the power-on state of the Numlock key.

Table 49. Boot Configuration Submenu

| Feature           | Options              | Description                                                                                                    |
|-------------------|----------------------|----------------------------------------------------------------------------------------------------|
| Plug & Play O/S   | No (default)     Yes | Specifies if a Plug and Play operating system is being used.  No lets the BIOS configure all devices.  Yes lets the operating system configure Plug and Play devices. Not required with a Plug and Play operating system. |
| Reset Config Data | No (default)     Yes | Clears the BIOS configuration data on the next boot.                                                                                                    |
| Numlock           | Off On (default)     | Specifies the power on state of the Numlock feature on the numeric keypad of the keyboard.                                                                                                    |

### 4.4.2 Peripheral Configuration Submenu

The submenu represented in Table 50 is used for configuring computer peripherals.

Table 50. Peripheral Configuration Submenu

| Feature       | Options                      | Description                                                |
|---------------|------------------------------|------------------------------------------------------------|
| Serial port A | Auto (default)               | Configures serial port A.                                  |
|               | <ul> <li>Disabled</li> </ul> | Auto assigns the first free COM port, normally COM1 at I/O |
|               | • 3F8/COM1                   | address 3F8h.                                              |
|               | • 2F8/COM2                   |                                                            |
|               | • 3E8/COM3                   |                                                            |
|               | • 2E8/COM4                   |                                                            |
| Audio Device  | Disabled                     | Enables or disables the onboard audio subsystem.           |
|               | Enabled (default)            |                                                            |
| Modem Device  | Disabled                     | Enables or disables the onboard modem device.              |
|               | Enabled (default)            |                                                            |

# 4.4.3 IDE Configuration

The menu represented in Table 51 is used to configure IDE device options.

Table 51. IDE Device Configuration

| Feature             | Options            | Description                                                                                   |
|---------------------|--------------------|-----------------------------------------------------------------------------------------------|
| IDE Controller      | Disabled           | Enables/disables the integrated IDE controller.                                               |
|                     | Enabled (default)  |                                                                                               |
| Hard Disk Pre-Delay | Disabled (default) | Specifies the hard disk drive pre-delay.                                                      |
|                     | 3 Seconds          |                                                                                               |
|                     | 6 Seconds          |                                                                                               |
|                     | 9 Seconds          |                                                                                               |
|                     | • 12 Seconds       |                                                                                               |
|                     | • 15 Seconds       |                                                                                               |
|                     | • 21 Seconds       |                                                                                               |
|                     | • 30 Seconds       |                                                                                               |
| Primary IDE Master  | No options         | Reports type of connected IDE device. When selected, displays the Primary IDE Master submenu. |
| Primary IDE Slave   | No options         | Reports type of connected IDE device. When selected, displays the Primary IDE Slave submenu.  |

### 4.4.4 IDE Configuration Submenus

The submenus represented in Table 52 are used to configure IDE devices, including:

- Primary IDE master
- Primary IDE slave

Table 52. IDE Configuration Submenus

| Feature                | Options            | Description                                                            |
|------------------------|--------------------|------------------------------------------------------------------------|
| Туре                   | None               | Specifies the IDE configuration mode for IDE devices.                  |
|                        | • User             | User allows the cylinders, heads, and sectors fields to be             |
|                        | Auto (default)     | changed.                                                               |
|                        | • CD-ROM           | Auto automatically fills in the values for the cylinders,              |
|                        | ATAPI Removable    | heads, and sectors fields.                                             |
|                        | Other ATAPI        |                                                                        |
|                        | IDE Removable      |                                                                        |
| LBA Mode Control       | Disabled           | Enables or disables the LBA mode control.                              |
|                        | Enabled (default)  |                                                                        |
| Multi-Sector Transfers | Disabled           | Specifies number of sectors per block for transfers from               |
|                        | 2 Sectors          | the hard disk drive to memory.                                         |
|                        | 4 Sectors          | Check the hard disk drive's specifications for optimum                 |
|                        | 8 Sectors          | setting. Because this option is device-dependent, no default is shown. |
|                        | 16 Sectors         | deradit is shown.                                                      |
| PIO Mode               | Auto (default)     | Specifies the method for moving data to/from the drive.                |
|                        | • 0                |                                                                        |
|                        | • 1                |                                                                        |
|                        | • 2                |                                                                        |
|                        | • 3                |                                                                        |
|                        | • 4                |                                                                        |
| Ultra DMA              | Disabled (default) | Specifies the Ultra DMA mode for the drive.                            |
|                        | Mode 0             |                                                                        |
|                        | Mode 1             |                                                                        |
|                        | Mode 2             |                                                                        |
|                        | Mode 3             |                                                                        |
|                        | Mode 4             |                                                                        |

### 4.4.5 Diskette Configurations Submenu

The submenu represented by Table 53 is used for configuring the diskette drive.

Table 53. Diskette Configurations Submenu

| Feature                | Options                       | Description                                 |
|------------------------|-------------------------------|---------------------------------------------|
| Diskette Controller    | Disabled                      | Disables or enables the integrated diskette |
|                        | Enabled (default)             | controller.                                 |
| Diskette A             | Not Installed                 | Specifies the capacity and physical size of |
|                        | • 360 KB 5¼ "                 | diskette drive A.                           |
|                        | • 1.2 MB 5¼ "                 |                                             |
|                        | • 720 KB 3½ "                 |                                             |
|                        | • 1.44/1.25 MB 3½ " (default) |                                             |
|                        | • 2.88 MB 3½ "                |                                             |
| Diskette Write Protect | Disabled (default)            | Disables or enables write protect for the   |
|                        | Enabled                       | diskette drive.                             |

### 4.4.6 Event Log Configuration

The submenu represented by Table 54 is used to configure the event logging features.

Table 54. Event Log Configuration Submenu

| Feature              | Options             | Description                                             |
|----------------------|---------------------|---------------------------------------------------------|
| Event log            | No options          | Indicates if there is space available in the event log. |
| Event log validity   | No options          | Indicates if the contents of the event log are valid.   |
| View event log       | [Enter]             | Displays the event log.                                 |
| Clear all event logs | No (default)        | Clears the event log after rebooting.                   |
|                      | • Yes               |                                                         |
| Event Logging        | Disabled            | Enables logging of events.                              |
|                      | • Enabled (default) |                                                         |
| Mark events as read  | [Enter]             | Marks all events as read.                               |

# 4.5 Security Menu

The menu represented by Table 55 is for setting passwords and security features.

Table 55. Security Menu

| Feature                     | Options                                                                              | Description                                                                                                    |  |
|-----------------------------|--------------------------------------------------------------------------------------|----------------------------------------------------------------------------------------------------|--|
| Supervisor Password Is      | No options                                                                           | Reports if there is a supervisor password set.                                                                                                    |  |
| User Password Is No options |                                                                                      | Reports if there is a user password set.                                                                                                    |  |
| Set Supervisor Password     | Password can be up to seven alphanumeric characters.                                 | Specifies the supervisor password.                                                                                                    |  |
| Set User Password           | Password can be up to seven alphanumeric characters.                                 | Specifies the user password.                                                                                                    |  |
| Clear User Password         | [Enter]                                                                              | Allows the user password to be cleared.                                                                                                    |  |
|                             |                                                                                      | (Not present unless user password is set.)                                                                                                    |  |
| User Access Level           | <ul><li>Limited</li><li>No Access</li><li>View Only</li><li>Full (default)</li></ul> | Limited allows only limited fields to be accessed.  No Access prevents user access to Setup utility.  View Only allows read-only access.  Full allows read/write access except to Supervisor password.  (Not present unless user password is set.) |  |
| Unattended Start            | Disabled (default)     Enabled                                                       | When enabled, the computer boots, but the keyboard is locked. The user must enter a password to unlock the computer or boot from a diskette.  (Not present unless user password is set.)                                                           |  |

### 4.6 Boot Menu

The menu represented in Table 56 is used to set the boot features and the boot sequence.

Table 56. Boot Menu

| Feature                                                                            | Options                                                                                                    | Description                                                                                                    |
|------------------------------------------------------------------------------------|----------------------------------------------------------------------------------------------------|----------------------------------------------------------------------------------------------------|
| Quiet Boot                                                                         | Disabled                                                                                                    | Disabled displays normal POST messages.                                                                                                    |
|                                                                                    | Enabled (default)                                                                                                    | Enabled displays OEM logo instead of POST messages.                                                                                                    |
| Quick Boot                                                                         | <ul><li>Disabled</li><li>Enabled (default)</li></ul>                                                                                              | Enables the computer to boot without running certain POST tests.                                                                                                    |
| Scan User Flash<br>Area                                                            | Disabled (default)     Enabled                                                                                                    | Enables the BIOS to scan the flash memory for user binary files that are executed at boot time.                                                                                                    |
| After Power Failure                                                                | <ul><li>Stays Off</li><li>Last State (default)</li><li>Power On</li></ul>                                                                         | Specifies the mode of operation if an AC/Power loss occurs.  Power On restores power to the computer.  Stay Off keeps the power off until the power button is pressed.  Last State restores the previous power state before power loss occurred.                                                                                                    |
| First Boot Device<br>Second Boot Device<br>Third Boot Device<br>Fourth Boot Device | <ul> <li>Floppy</li> <li>ARMD-FDD (Note 1)</li> <li>ARMD-HDD (Note 2)</li> <li>IDE-HDD (Note 3)</li> <li>ATAPI CDROM</li> <li>Disabled</li> </ul> | <ul> <li>Specifies the boot sequence from the available devices. To specify boot sequence:</li> <li>1. Select the boot device with &lt;↑&gt; or &lt;↓&gt;.</li> <li>2. Press <enter> to set the selection as the intended boot device.</enter></li> <li>The operating system assigns a drive letter to each boot device in the order listed. Changing the order of the devices changes the drive lettering.</li> <li>Not all of the devices in this list are available as second, third, and fourth boot devices. The default settings for the first through fourth boot devices are, respectively:</li> <li>Floppy</li> <li>IDE-HDD</li> <li>ATAPI CDROM</li> <li>Disabled</li> </ul> |
| IDE Drive<br>Configuration                                                         | Primary Master IDE  1st IDE (default)  Primary Slave IDE  2nd IDE                                                                                 | Selects the IDE boot device. If selected, allows the slave IDE device to be the boot device.                                                                                                    |

#### Notes:

- 1. ARMD-FDD = ATAPI removable device floppy disk drive
- 2. ARMD-HDD = ATAPI removable device hard disk drive
- 3. HDD = Hard Disk Drive

### 4.7 Exit Menu

The menu represented in Table 57 is for exiting the BIOS Setup program, saving changes, and loading and saving defaults.

Table 57. Exit Menu

| Feature                 | Description                                                                                                    |
|-------------------------|----------------------------------------------------------------------------------------------------|
| Exit Saving Changes     | Exits and saves the changes in CMOS SRAM.                                                                                                    |
| Exit Discarding Changes | Exits without saving any changes made in the BIOS Setup program.                                                                                                    |
| Load Setup Defaults     | Loads the factory default values for all the Setup options.                                                                                                    |
| Load Custom Defaults    | Loads the custom defaults for Setup options.                                                                                                    |
| Save Custom Defaults    | Saves the current values as custom defaults. Normally, the BIOS reads the Setup values from flash memory. If this memory is corrupted, the BIOS reads the custom defaults. If no custom defaults are set, the BIOS reads the factory defaults. |
| Discard Changes         | Discards changes without exiting Setup. The option values present when the computer was turned on are used.                                                                                                    |

# 5 Error Messages and Beep Codes

# **What This Chapter Contains**

| 5.1 | BIOS Error Messages            | 85   |
|-----|--------------------------------|------|
| 5.2 | Bus Initialization Checkpoints | 87   |
| 5.3 | Speaker                        | . 88 |
|     | BIOS Beep Codes                |      |

# **5.1 BIOS Error Messages**

Table 58 lists the error messages and provides a brief description of each.

Table 58. BIOS Error Messages

| Error Message                                                                 | Explanation                                                                                                    |
|-------------------------------------------------------------------------------|----------------------------------------------------------------------------------------------------|
| GA20 Error                                                                    | An error occurred with Gate-A20 when switching to protected mode during the memory test.                          |
| Pri Master HDD Error<br>Pri Slave HDD Error                                   | Could not read sector from corresponding drive.                                                                   |
| Pri Master Drive - ATAPI Incompatible<br>Pri Slave Drive - ATAPI Incompatible | Corresponding drive in not an ATAPI device. Run Setup to make sure device is selected correctly.                  |
| A: Drive Error                                                                | No response from diskette drive.                                                                                  |
| Cache Memory Bad                                                              | An error occurred when testing L2 cache. Cache memory may be bad.                                                 |
| CMOS Battery Low                                                              | The battery may be losing power. Replace the battery soon.                                                        |
| CMOS Display Type Wrong                                                       | The display type is different than what has been stored in CMOS. Check Setup to make sure type is correct.        |
| CMOS Checksum Bad                                                             | The CMOS checksum is incorrect. CMOS memory may have been corrupted. Run Setup to reset values.                   |
| CMOS Settings Wrong                                                           | CMOS values are not the same as the last boot. These values have either been corrupted or the battery has failed. |
| CMOS Date/Time Not Set                                                        | The time and/or date values stored in CMOS are invalid. Run Setup to set correct values.                          |
| DMA Error                                                                     | Error during read/write test of DMA controller.                                                                   |
| FDC Failure                                                                   | Error occurred trying to access diskette drive controller.                                                        |
| HDC Failure                                                                   | Error occurred trying to access hard disk controller.                                                             |

continued

Table 58. BIOS Error Messages (continued)

| Error Message                             | Explanation                                                                                                   |
|-------------------------------------------|----------------------------------------------------------------------------------------------------|
| Checking NVRAM                            | NVRAM is being checked to see if it is valid.                                                                 |
| Update OK!                                | NVRAM was invalid and has been updated.                                                                       |
| Updated Failed                            | NVRAM was invalid but was unable to be updated.                                                               |
| Keyboard Is Locked                        | The system keyboard lock is engaged. The system must be unlocked to continue to boot.                         |
| Keyboard Error                            | Error in the keyboard connection. Make sure keyboard is connected properly.                                   |
| KB/Interface Error                        | Keyboard interface test failed.                                                                               |
| Memory Size Decreased                     | Memory size has decreased since the last boot. If no memory was removed then memory may be bad.               |
| Memory Size Increased                     | Memory size has increased since the last boot. If no memory was added there may be a problem with the system. |
| Memory Size Changed                       | Memory size has changed since the last boot. If no memory was added or removed then memory may be bad.        |
| No Boot Device Available                  | System did not find a device to boot.                                                                         |
| Off Board Parity Error                    | A parity error occurred on an offboard card. This error is followed by an address.                            |
| On Board Parity Error                     | A parity error occurred in onboard memory. This error is followed by an address.                              |
| Parity Error                              | A parity error occurred in onboard memory at an unknown address.                                              |
| NVRAM / CMOS / PASSWORD cleared by Jumper | NVRAM, CMOS, and passwords have been cleared. The system should be powered down and the jumper removed.       |
| <ctrl_n> Pressed</ctrl_n>                 | CMOS is ignored and NVRAM is cleared. User must enter Setup.                                                  |

### 5.2 Bus Initialization Checkpoints

The system BIOS gives control to the different buses at several checkpoints to do various tasks. Table 59 describes the bus initialization checkpoints.

Table 59. Bus Initialization Checkpoints

| Checkpoint | Description                                                                    |
|------------|--------------------------------------------------------------------------------|
| 2A         | Different buses init (system, static, and output devices) to start if present. |
| 38         | Different buses init (input, IPL, and general devices) to start if present.    |
| 39         | Display different buses initialization error messages.                         |
| 95         | Init of different buses optional ROMs from C800 to start.                      |

While control is inside the different bus routines, additional checkpoints are output to port 80h as WORD to identify the routines under execution. In these WORD checkpoints, the low byte of the checkpoint is the system BIOS checkpoint from which the control is passed to the different bus routines. The high byte of the checkpoint is the indication of which routine is being executed in the different buses. Table 60 describes the upper nibble of the high byte and indicates the function that is being executed.

Table 60. Upper Nibble High Byte Functions

| Value | Description                                       |
|-------|---------------------------------------------------|
| 0     | func#0, disable all devices on the bus concerned. |
| 1     | func#1, static devices init on the bus concerned. |
| 2     | func#2, output device init on the bus concerned.  |
| 3     | func#3, input device init on the bus concerned.   |
| 4     | func#4, IPL device init on the bus concerned.     |
| 5     | func#5, general device init on the bus concerned. |
| 6     | func#6, error reporting for the bus concerned.    |
| 7     | func#7, add-on ROM init for all buses.            |

Table 61 describes the lower nibble of the high byte and indicates the bus on which the routines are being executed.

Table 61. Lower Nibble High Byte Functions

| Value | Description                                 |
|-------|---------------------------------------------|
| 0     | Generic DIM (Device Initialization Manager) |
| 1     | Onboard system devices                      |
| 2     | ISA devices                                 |
| 3     | EISA devices                                |
| 4     | ISA PnP devices                             |
| 5     | PCI devices                                 |

# 5.3 Speaker

A 47  $\Omega$  inductive speaker is mounted on the board. The speaker provides audible error code (beep code) information during the power-on self-test (POST).

| For information about               | Refer to          |
|-------------------------------------|-------------------|
| The location of the onboard speaker | Figure 1, page 14 |

### 5.4 BIOS Beep Codes

Whenever a recoverable error occurs during power-on self-test (POST), the BIOS displays an error message describing the problem (see Table 62). The BIOS also issues a beep code (one long tone followed by two short tones) during POST if the video configuration fails (a faulty video card or no card installed) or if an external ROM module does not properly checksum to zero.

An external ROM module (for example, a video BIOS) can also issue audible errors, usually consisting of one long tone followed by a series of short tones. For more information on the beep codes issued, check the documentation for that external device.

There are several POST routines that issue a POST terminal error and shut down the system if they fail. Before shutting down the system, the terminal-error handler issues a beep code signifying the test point error, writes the error to I/O port 80h, attempts to initialize the video and writes the error in the upper left corner of the screen (using both monochrome and color adapters).

If POST completes normally, the BIOS issues one short beep before passing control to the operating system.

Table 62. Beep Codes

| Веер | Description                                     |
|------|-------------------------------------------------|
| 1    | Refresh failure                                 |
| 2    | Parity cannot be reset                          |
| 3    | First 64 KB memory failure                      |
| 4    | Timer not operational                           |
| 5    | Not used                                        |
| 6    | 8042 GateA20 cannot be toggled                  |
| 7    | Exception interrupt error                       |
| 8    | Display memory R/W error                        |
| 9    | Not used                                        |
| 10   | CMOS Shutdown register test error               |
| 11   | Invalid BIOS (e.g. POST module not found, etc.) |

# 5.5 Enhanced Diagnostic LEDs (Optional)

The enhanced diagnostics feature consists of a hardware decoder and four LEDs located between the RJ-45 LAN connector and the audio connectors on the back panel. This feature requires no modifications to the chassis (other than I/O back panel shield) or cabling.

Figure 15 shows the location of the diagnostics LEDs. Table 63 lists the diagnostics codes displayed by the LEDs.

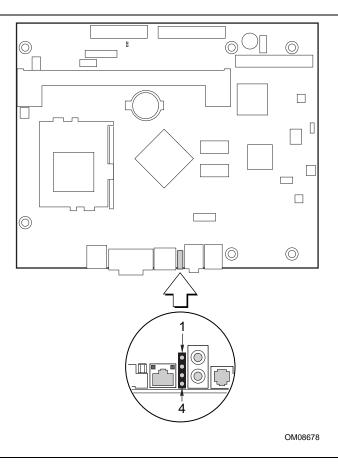

Figure 15. Enhanced Diagnostics LEDs

Table 63. Enhanced Diagnostics Codes

| Display |                                  | BIOS Operation                 | Display |                                  | BIOS Operation           |
|---------|----------------------------------|--------------------------------|---------|----------------------------------|--------------------------|
| 0000    | Amber<br>Amber<br>Amber<br>Amber | Power on, starting BIOS        | 0000    | Green<br>Amber<br>Amber<br>Amber | Undefined                |
| 000     | Amber<br>Amber<br>Amber<br>Green | Recovery mode                  | 000     | Green<br>Amber<br>Amber<br>Green | Undefined                |
| 0000    | Amber<br>Amber<br>Green<br>Amber | Processor, cache, etc.         | 0       | Green<br>Amber<br>Green<br>Amber | Undefined                |
| 0000    | Amber<br>Amber<br>Green<br>Green | Memory, autosize, shadow, etc. | 000     | Green<br>Amber<br>Green<br>Green | Undefined                |
| 0       | Amber<br>Green<br>Amber<br>Amber | PCI bus initialization         |         | Green<br>Green<br>Amber<br>Amber | Undefined                |
| 0       | Amber<br>Green<br>Amber<br>Green | Video                          |         | Green<br>Green<br>Amber<br>Green | Undefined                |
|         | Amber<br>Green<br>Green<br>Amber | IDE bus initialization         |         | Green<br>Green<br>Green<br>Amber | Reserved                 |
| 0       | Amber<br>Green<br>Green<br>Green | USB initialization             | 0       | Green<br>Green<br>Green<br>Green | Booting operating system |

Intel Desktop Board BP810 Technical Product Specification